### **EPPCBug™ Diagnostic Firmware User's Guide**

**EPPCDIAA/UM1**

#### **Notice**

While reasonable efforts have been made to assure the accuracy of this document, Motorola, Inc. assumes no liability resulting from any omissions in this document, or from the use of the information obtained therein. Motorola reserves the right to revise this document and to make changes from time to time in the content hereof without obligation of Motorola to notify any person of such revision or changes.

No part of this material may be reproduced or copied in any tangible medium, or stored in a retrieval system, or transmitted in any form, or by any means, radio, electronic, mechanical, photocopying, recording or facsimile, or otherwise, without the prior written permission of Motorola, Inc.

It is possible that this publication may contain reference to, or information about Motorola products (machines and programs), programming, or services that are not announced in your country. Such references or information must not be construed to mean that Motorola intends to announce such Motorola products, programming, or services in your country.

#### **Restricted Rights Legend**

If the documentation contained herein is supplied, directly or indirectly, to the U.S. Government, the following notice shall apply unless otherwise agreed to in writing by Motorola, Inc.

Use, duplication, or disclosure by the Government is subject to restrictions as set forth in subparagraph  $(c)(1)(ii)$  of the Rights in Technical Data and Computer Software clause at DFARS 252.227-7013.

> Motorola, Inc. Computer Group 2900 South Diablo Way Tempe, Arizona 85282-9602

#### **Preface**

This manual provides general information and a description of the diagnostic firmware for the EPPCBUG Debugging Package.

Use of the EPPC debugger, the debugger command set, use of the one-line assembler/ disassembler, and system calls for the Debugging Package are all described in the *EPPCBUG Debugging Package User's Manual*.

This manual is intended for anyone who wants to design OEM systems, supply additional capability to an existing compatible system, or work in a lab environment for experimental purposes.

A basic knowledge of computers and digital logic is assumed.

To use this manual, you should be familiar with the publications listed in the *Related Documentation* section found in the following pages.

#### **Manual Terminology**

Throughout this manual, a convention has been maintained whereby data and address parameters are preceded by a character which specifies the numeric format, as follows:

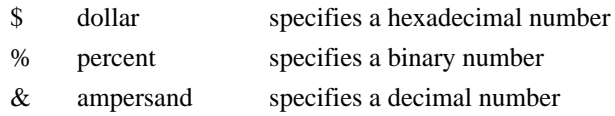

For example, "12" is the decimal number twelve, and "\$12" is the decimal number eighteen. Unless otherwise specified, all address references are in hexadecimal throughout this manual.

An asterisk (\*) following the signal name for signals which are level significant denotes that the signal is true or valid when the signal is low.

An asterisk (\*) following the signal name for signals which are edge significant denotes that the actions initiated by that signal occur on high to low transition.

In this manual, *assertion* and *negation* are used to specify forcing a signal to a particular state. In particular, *assertion* and *assert* refer to a signal that is active or true; *negation* and *negate* indicate a signal that is inactive or false. These terms are used independently of the voltage level (high or low) that they represent.

Data and address sizes are defined as follows:

- ❏ A *byte* is eight bits, numbered 0 through 7, with bit 0 being the most significant.
- ❏ A two-byte is 16 bits, numbered 0 through 15, with bit 0 being the most significant. For the MBX and other PowerPC modules, this is called a *half-word*.
- ❏ A four-byte is 32 bits, numbered 0 through 31, with bit 0 being the most significant. For the MBX and other PowerPC modules, this is called a *word*.
- ❏ An eight-byte is 64 bits, numbered 0 through 63, with bit 0 being the most significant. For the MBX and other PowerPC modules, this is called a *doubleword*.

Throughout this document, it is assumed that the MPU on the MBX module series is always programmed with *big-endian byte ordering*, as shown below. Any attempt to use *little-endian byte ordering* will render the EPPCBug debugger unusable.

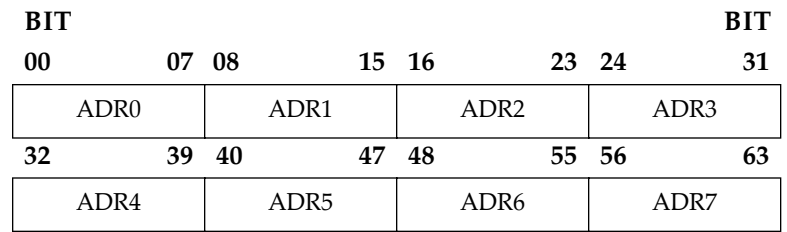

The terms *control bit* and *status bit* are used extensively in this document. The term *control bit* is used to describe a bit in a register that can be set and cleared under software control. The term *true* is used to indicate that a bit is in the state that enables the function it controls. The term *false* is used to indicate that the bit is in the state that disables the function it controls. In all tables, the terms 0 and 1 are used to describe the actual value that should be written to the bit, or the value that it yields when read. The term *status bit* is used to describe a bit in a register that reflects a specific condition. The status bit can be read by software to determine operational or exception conditions.

The following conventions are used in this document:

#### **bold**

is used for user input that you type just as it appears. Bold is also used for commands, options and arguments to commands, and names of programs, directories, and files.

#### *italic*

is used for names of variables to which you assign values. Italic is also used for comments in screen displays and examples.

courier

is used for system output (e.g., screen displays, reports), examples, and system prompts.

#### **<RETURN>**

represents the carriage return key.

#### **CTRL**

represents the Control key. Execute control characters by holding down the control key while pressing the letter key, e.g., **CTRL-d**.

#### **Related Documentation**

The following publications are applicable to the EPPC module series and may provide additional helpful information. If not shipped with this product, they may be purchased by contacting your Motorola sales office.

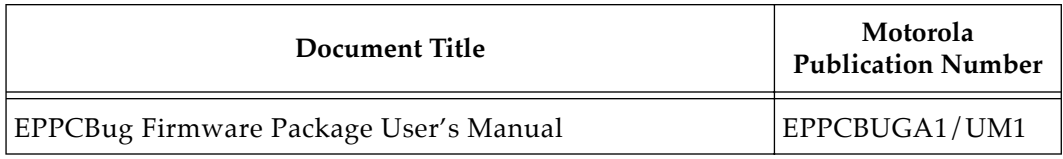

Motorola® and the Motorola symbol are registered trademarks of Motorola, Inc.

All other products mentioned in this document are trademarks or registered trademarks of their respective holders

The software described herein and the documentation appearing herein are furnished under a license agreement and may be used and/or disclosed only in accordance with the terms of the agreement.

The software and documentation are copyrighted materials. Making unauthorized copies is prohibited by law. No part of the software or documentation may be reproduced, transmitted, transcribed, stored in a retrieval system, or translated into any language or computer language, in any form or by any means without the prior written permission of Motorola, Inc.

#### DISCLAIMER OF WARRANTY

Unless otherwise provided by written agreement with Motorola, Inc., the software and the documentation are provided on an "as is" basis and without warranty. This disclaimer of warranty is in lieu of all warranties whether express, implied, or statutory, including implied warranties of merchantability or fitness for any particular purpose.

> © Copyright Motorola, Inc. 1998 All Rights Reserved Printed in the United States of America January 1998

[Introduction 1-1](#page-12-0) [Overview of EPPCBug Firmware 1-2](#page-13-0) [Debugger and Diagnostic Directories 1-2](#page-13-0) [Command Entry 1-3](#page-14-0) [Introduction 2-1](#page-18-0) [Utilities 2-1](#page-18-0) [Append Error Messages Mode - Command AEM 2-2](#page-19-0) [Clear Error Messages - Command CEM 2-2](#page-19-0) [Test Group Configuration \(cf\) Parameters Editor - Command CF 2-3](#page-20-0) [Display Error Counters - Command DE 2-3](#page-20-0) [Display Error Messages - Command DEM 2-3](#page-20-0) [Display Pass Count - Command DP 2-4](#page-21-0) [Help - Command HE 2-4](#page-21-0) [Help Extended - Command HEX 2-5](#page-22-0) [Loop Always Mode - Prefix LA 2-5](#page-22-0) [Loop-Continue Mode - Prefix LC 2-6](#page-23-0) [Loop-On-Error Mode - Prefix LE 2-6](#page-23-0) [Line Feed Suppression Mode - Prefix LF 2-6](#page-23-0) [Loop Non-Verbose Mode - Prefix LN 2-7](#page-24-0) [Non-Verbose Mode - Prefix NV 2-7](#page-24-0) [Switch Directories - Command SD 2-7](#page-24-0) [Stop-On-Error Mode - Prefix SE 2-8](#page-25-0) [Self Test - Command ST and QST 2-8](#page-25-0) [Clear \(Zero\) Error Counters - Command ZE 2-8](#page-25-0) [Zero Pass Count - Command ZP 2-8](#page-25-0) [DS13xxY \(Battery Backed-Up RAM\) Tests 3-2](#page-27-0) [D1350 Configuration Parameters 3-3](#page-28-0) [BBRAM Addressing - ADR 3-4](#page-29-0) [Battery Low Test- BTLOW..................................................D1350 BTLOW 3-6](#page-31-0) [Battery Backed-Up RAM - RAM.............................................D1350 RAM 3-7](#page-32-0) [ISAB - PCI/ISA Bridge Tests 3-9](#page-34-0) [IRQ - Interrupt 3-10](#page-35-0) [REG - Register 3-11](#page-36-0) [LPT - Super I/O Parallel Port Tests 3-12](#page-37-0) [IRQ - Parallel Port Interrupt 3-13](#page-38-0) **[LPT Error Messages 3-15](#page-40-0)** [PCIB - PCI/ISA Bridge Tests 3-17](#page-42-0)

[IRQ - Interrupt 3-18](#page-43-0) [REG - Register 3-19](#page-44-0) [RAM - Local RAM Tests 3-20](#page-45-0) [ADR - Memory Addressing 3-21](#page-46-0) [ALTS - Alternating Ones/Zeros 3-23](#page-48-0) [BTOG - Bit Toggle 3-24](#page-49-0) [CODE - Code Execution/Copy 3-26](#page-51-0) [PATS - Data Patterns 3-27](#page-52-0) [PED - Local Parity Memory Error Detection 3-28](#page-53-0) [PERM - Permutations 3-30](#page-55-0) [QUIK - Quick Write/Read 3-31](#page-56-0) [REF - Memory Refresh Testing 3-32](#page-57-0) [RNDM - Random Data 3-34](#page-59-0) [SCC1ETH - SCC1 Ethernet Tests 3-35](#page-60-0) [ADDR - Ethernet Address 3-36](#page-61-0) [AULOOP - AUI Connector External Loopback 3-37](#page-62-0) [LOOP - Interface Transceiver Loopback 3-38](#page-63-0) [ILOOPQ - Interface Transceiver Loopback SQE 3-39](#page-64-0) [REGA - Transceiver Control Register Access 3-40](#page-65-0) [TCLK- Transmit Clock Frequency 3-41](#page-66-0) [TPLOOP -10BaseT Connector External Loopback 3-42](#page-67-0) **[SCC1ETH Error Messages 3-43](#page-68-0)** [Abbreviations, Acronyms, and Terms to Know GL-1](#page-74-0)

# **List of Figures**

[Help Screen 2-5](#page-22-0)

# **List of Tables**

[Diagnostic Utilities 2-1](#page-18-0) [Diagnostic Test Groups 3-1](#page-26-0) [BBRAM Test Group 3-2](#page-27-0) [BBRAM Memory Sizes 3-3](#page-28-0) [ISAB Test Group 3-9](#page-34-0) [LPT Test Group 3-12](#page-37-0) [LPT Error Messages 3-16](#page-41-0) [PCIB Test Group 3-17](#page-42-0) [RAM Test Group 3-20](#page-45-0) [SCC1ETH Test Group 3-35](#page-60-0) [SCC1ETH Error Messages 3-44](#page-69-0)

# **1General Information**

**1**

## <span id="page-12-0"></span>**Introduction**

This manual describes the set of hardware diagnostics included in the EPPCBug Debugging Package, intended for testing and troubleshooting of Motorola's MPC8XX-based boards. This member of the EPPCBug firmware family, known as EPPCBug diagnostics, is implemented on these Motorola MPC8XX based products:

\* MBX821-XXX MPC821 based embedded controllers

\* MBX860-XXX MPC860 based embedded controllers

They are collectively referred to in this manual as the MBX board or board. When necessary to refer to them individually, they are called the MBX821 and MBX860 respectively.

This introductory chapter includes information about the operation and use of the diagnostics. Chapter 2 contains descriptions of the diagnostic utilities. Chapter 3 contains descriptions of the diagnostic test routines.

Before using the EPPCBug diagnostics, you should ensure that your MBX board and other hardware have been properly configured and connected according to the installation guide for your MBX board. You also need the User's manual for EPPCBug. It contains a complete description of EPPCBug, the start-up procedure, descriptions of all general software debugging commands, and other information you need to know about the debugger.

### <span id="page-13-0"></span>**Overview of EPPCBug Firmware**

The EPPCBug diagnostic firmware package resides in flash memory which has been programmed on the MBX. These flash memory devices (which also contain EPPCBug) contain a complete diagnostic monitor along with a battery of utilities and tests for exercise, test, and debug of hardware in the MBX environment. The diagnostics are menu driven for ease of use. The Help (**HE**) command displays a menu of the diagnostic functions; i.e., the tests and utilities. Several tests have a sub-test menu which may be called using the **HE** command. In addition, some utilities have subfunctions, and as such have subfunction menus.

#### **Debugger and Diagnostic Directories**

When using EPPCBug, you operate out of either the debugger directory or the diagnostic directory:

- ❏ If you are in the debugger directory, the debugger prompt EPPC-Bug> is displayed and you have all of the debugger commands at your disposal.
- ❏ If you are in the diagnostic directory, the diagnostic prompt EPPC-Diag> is displayed and you have all of the diagnostic commands at your disposal as well as all of the debugger commands.

To use the diagnostics, you must be in the diagnostic directory. If the prompt EPPC-Bug> is displayed, you are in the debugger directory and must switch to the diagnostic directory by entering SD, the debugger's Switch Directories command. The diagnostic prompt EPPC-Diag> is then be displayed.

You may examine the commands in the particular directory that you are currently in by using the Help (HE) command.The Help (HE) command displays a menu of all available diagnostic functions; i.e., the tests and utilities. Several tests have a subtest

menu which may be called using the HE command. In addition, some utilities have subfunctions, and as such have subfunction menus.

#### <span id="page-14-0"></span>**Command Entry**

To invoke a diagnostic command, enter the name of the diagnostic command when the prompt EPPC-Diag> appears, and then press the RETURN or ENTER key.

The command may be the name of a diagnostic utility routine and may include one or more arguments; or it may be the name of one or more test groups listed in a main (root) directory and may include one or more subcommands (individual test names) listed in the subdirectory for a particular test group.

The utility routines are described in Chapter 2. The test groups are described in Chapter 3. Examples of command entry for both are given below.

#### **Root-Level Command (Utility):**

The utility or root-level commands affect the operation of the tests that are subsequently run. A test group name may be entered on the same command line. For example:

EPPC-Diag>CF RAM

causes an interactive dialog to begin, in which you may enter parameters for the RAM tests.

Command entry may also include a subcommand (individual test name). For example:

EPPC-Diag>HE RAM CODE

causes a help screen to appear that gives information about the CODE test in the RAM test group.

#### **Root-Level Command (Test Group):**

Entering just the name of a test group causes all individual tests that are part of that group to execute in sequence (with some exceptions). For example:

```
EPPC-Diag>RAM
```
causes all Random Access Memory (RAM) tests to execute, except for two that only execute if specified.

#### **Subdirectory-Level Command (Individual Test):**

Entering the name of a test group followed by the name of an individual test from that group causes just that test to execute.

For example, to call up a particular Random Access Memory (RAM) test, enter:

EPPC-Diag>RAM ADR

This causes the monitor to find the RAM test group subdirectory, and then to execute the Memory Addressing test command ADR from that subdirectory.

#### **To call up a particular SCC1ETH test, enter:**

EPPC-Diag>SCC1ETH ADDR

This causes the monitor to find the SCC1ETH test group subdirectory, and then to execute the ADDR subtest from that subdirectory.

#### **Multiple Subdirectory-Level Commands (Individual Tests):**

If the first part of a command is a test group name, any number and/or sequence of tests from that test group may be entered after the test group name so long as the debugger's input buffer size limit is not exceeded. For example:

EPPC-Diag>RAM PATS ADR

This causes both the Data Patterns (PATS) and the Memory Addressing (ADR) tests from the RAM test group to execute.

#### **Multiple Root-Level Commands (Test Groups):**

Multiple commands may be entered. If a command expects parameters and another command is to follow it, separate the two with a semicolon (;). For example, to invoke the command SCC1ETH ADDR after the command RAM ADR, the command line would read:

EPPC-Diag>RAM ADR; SCC1ETH ADDR

Spaces are not required before or after the semicolon but are shown here for legibility. Spaces are required between commands and their arguments. Several commands may be combined on one line.

# **2Diagnostic Utilities**

**2**

# <span id="page-18-0"></span>**Introduction**

This chapter contains descriptions and examples of the various diagnostic utilities available in EPPCBug.

The diagnostic tests are described in the *Test Descriptions* chapter.

# **Utilities**

In addition to individual or sets of tests, the diagnostic package provides the utilities listed in the next table and described on the following pages. These utilities are root-level commands to the diagnostic monitor and do not require a preceeding test group name.

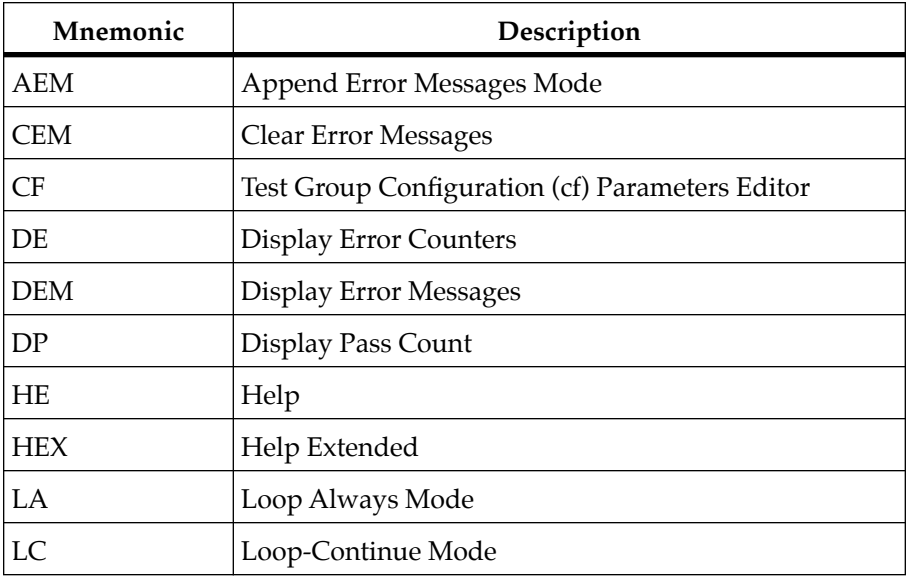

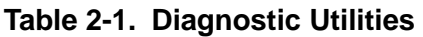

<span id="page-19-0"></span>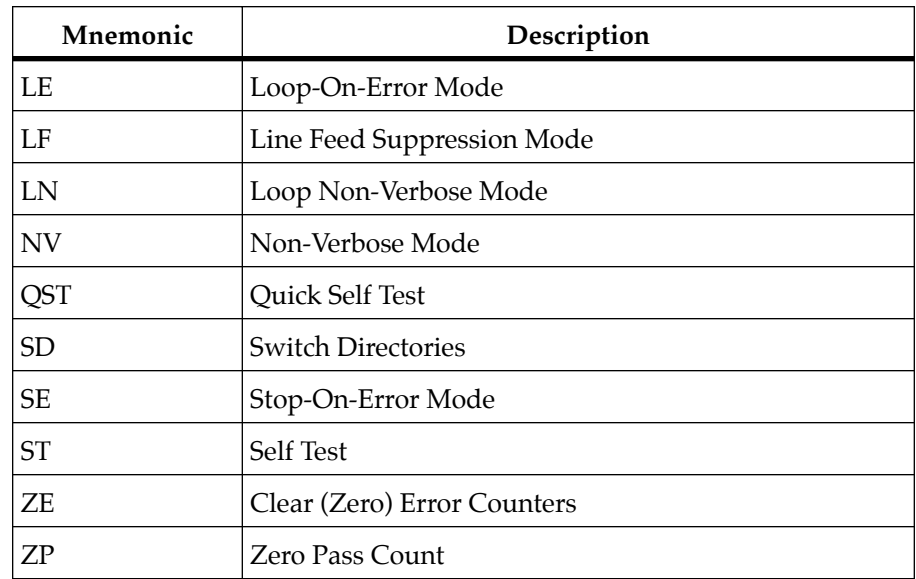

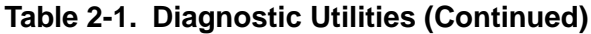

#### **Append Error Messages Mode - Command AEM**

This command allows you to accumulate error messages in the internal error message buffer of the diagnostic monitor. The **AEM** command sets the internal append error messages flag of the diagnostic monitor. When the internal append error messages flag is clear, the diagnostic error message buffer is erased (cleared of all character data) before each test is executed. The duration of this command is for the life of the command line being parsed by the diagnostic monitor. The default of the internal append error messages flag is clear. The internal flag is not set until it is encountered in the command line by the diagnostic monitor.

#### **Clear Error Messages - Command CEM**

This command clears the internal error message buffer of the diagnostic monitor.

#### <span id="page-20-0"></span>**<sup>2</sup> Test Group Configuration (cf) Parameters Editor - Command CF**

The **cf** parameters control the operation of all tests in a test group. For example, the **RAM** test group has parameters such as starting address, ending address, parity enable, etc. At the time of initial execution of the diagnostic monitor, the default configuration parameters are copied from the firmware into the debugger work page. Here you can modify the configuration parameters using the **CF** command. When you invoke the **CF** command you are prompted with a brief parameter description and the current value of the parameter. You may enter a new value for that parameter, or a carriage return to proceed to the next configuration parameter.

You may also specify one or more test groups as argument(s) immediately following the **CF** command. If no arguments follow the **CF** command, the parameters for all test groups are listed for possible change.

#### **Display Error Counters - Command DE**

Each test or command in the diagnostic monitor has an individual error counter. As errors are encountered in a particular test, that error counter is incremented. If you were to run a self-test or just a series of tests, the results could be broken down as to which tests passed by examining the error counters.

To display all errors, enter **DE**. **DE** displays the results of a particular test if the name of that test follows **DE**. Only nonzero values are displayed.

#### **Display Error Messages - Command DEM**

This command displays (dumps) the internal error message buffer of the diagnostic monitor.

### <span id="page-21-0"></span>**<sup>2</sup> Display Pass Count - Command DP**

A count of the number of passes in Loop-Continue (**LC**) mode is kept by the monitor. This count is displayed with other information at the conclusion of each pass. To display this information without using **LC**, enter **DP**.

#### **Help - Command HE**

On-line documentation has been provided in the form of a Help command (syntax: **HE** *[command name]*). This command displays a menu of the top level directory and test group names if no parameters are entered, or a menu of the subdirectory if the name of a subdirectory is entered. (The top level directory lists (DIR) after the name of each command that has a subdirectory).

For example, to bring up a menu of all the memory tests, enter **HE RAM**. When a menu is too long to fit on the screen, it pauses until the operator presses the carriage return, <**CR**>, again. To review a description of an individual test, enter the full name, i.e., **HE RAM CODE** displays information on the RAM Code Execution/Copy test routine.

The Help screen is shown in the following figure.

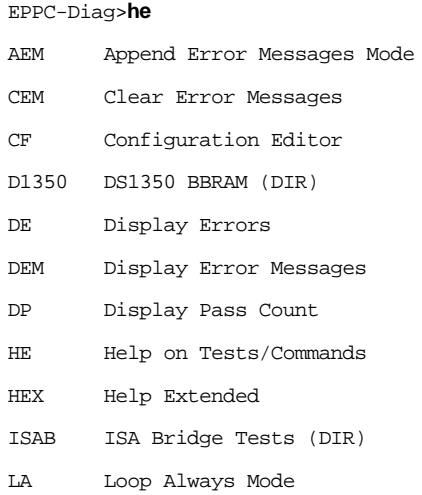

<span id="page-22-0"></span>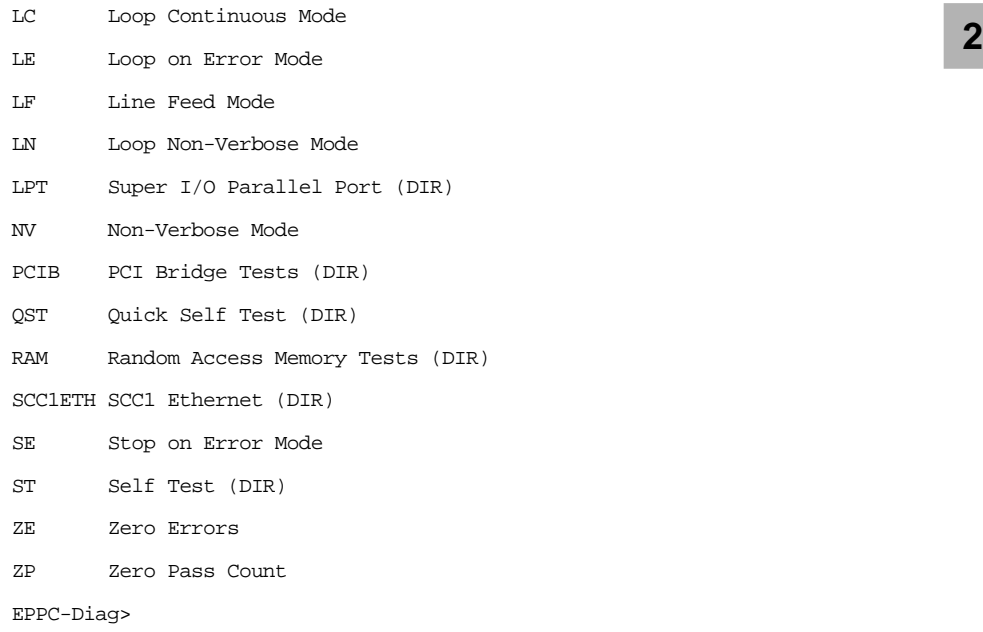

#### **Figure 2-1. Help Screen**

#### **Help Extended - Command HEX**

The **HEX** command goes into an interactive, continuous mode of the **HE** command. The syntax is **HEX<CR>**. The prompt displayed for **HEX** is the?. You may then type the name of a directory, or command. Type **QUIT** to exit.

#### **Loop Always Mode - Prefix LA**

To endlessly repeat a test or series of tests, enter the prefix **LA**. The **LA** command modifies the way that a failed test is endlessly repeated. The **LA** command has no effect until a test failure occurs, at which time, if the **LA** command has been previously encountered in the user command line, the failed test is endlessly repeated.

<span id="page-23-0"></span>**2** To break the loop, press the BREAK key on the diagnostic video display terminal. Certain tests disable the BREAK key interrupt, so pressing the RESET switch or power-cycling the MBX board may become necessary.

#### **Loop-Continue Mode - Prefix LC**

To endlessly repeat a test or series of tests, enter the prefix **LC**. This loop includes everything on the command line.

To break the loop, press the BREAK key on the diagnostic video display terminal. Certain tests disable the BREAK key interrupt, so pressing the RESET switch or power-cycling the MBX board may become necessary.

#### **Loop-On-Error Mode - Prefix LE**

Occasionally, when an oscilloscope or logic analyzer is in use, it becomes desirable to endlessly repeat a test (loop) while an error is detected. The **LE** command modifies the way that a failed test is endlessly repeated. The **LE** command has no effect until a test failure occurs, at which time, if the **LE** command has been previously encountered in the user command line, the failed test is re-executed as long as the previous execution returned failure status.

To break the loop, press the BREAK key on the diagnostic video display terminal. Certain tests disable the BREAK key interrupt, so pressing the RESET switch or power-cycling the MBX board may become necessary.

#### **Line Feed Suppression Mode - Prefix LF**

The **LF** command sets the internal line feed mode flag of the diagnostic monitor. The default state of the internal line feed mode flag is clear which causes the executing test title/status line(s) to be terminated with a line feed character (scrolled). The duration of the **LF** command is the life of the user command line in which it

<span id="page-24-0"></span>**2** appears. The line feed mode flag is normally used by the diagnostic monitor when executing a system mode self test. Although rarely invoked as a user command, the **LF** command is available to the diagnostic user.

#### **Loop Non-Verbose Mode - Prefix LN**

The **LN** command modifies the way that a failed test is endlessly repeated. The **LN** command has no effect until a test failure occurs, at which time, if the **LN** command has been previously encountered in the user command line, further printing of the test title and pass/fail status is suppressed. This is useful for more rapid execution of the failing test; i.e., the **LN** command contributes to a "tighter" loop.

#### **Non-Verbose Mode - Prefix NV**

Upon detecting an error, the tests display a substantial amount of data. To avoid having to watch the scrolling display, EPPCBug includes a mode that suppresses all messages except PASSED or FAILED. This mode is called non-verbose and is invoked prior to calling a command by entering **NV**. **NV ST** would cause the monitor to run the self-test, but show only the names of the subtests and the results (pass/fail).

#### **Switch Directories - Command SD**

To leave the diagnostic directory (and disable the diagnostic tests), enter **SD**. At this point, only the commands for EPPCBug function. When in the EPPCBug directory, the prompt reads "EPPC-Bug>". To return to the diagnostic directory, the command **SD** is entered again. When in the diagnostic directory, the prompt reads "EPPC-Diag>". The purpose of this feature is to allow you to access EPPCBug without the diagnostics being visible.

### <span id="page-25-0"></span>**<sup>2</sup> Stop-On-Error Mode - Prefix SE**

It is sometimes desirable to stop a test or series of tests at the point where an error is detected. **SE** accomplishes that for most of the tests. To invoke **SE**, enter it before the test or series of tests that is to run in Stop-On-Error mode.

#### **Self Test - Command ST and QST**

The monitor provides an automated test mechanism called self test. This mechanism runs all the tests included in an internal self-test directory. The command **HE ST** lists the top level of the self test directory in alphabetical order.

Each test is described later in this manual.

QST operates in the same manner as ST except a lesser number of RAM tests are run. This reduces the amount of time needed to complete selftest.

#### **Clear (Zero) Error Counters - Command ZE**

The error counters originally come up with the value of zero, but it is occasionally desirable to reset them to zero at a later time. This command resets all of the error counters to zero. The error counters can be individually reset by entering the specific test name following the command. Example: **ZE RAM CODE** clears the error counter associated with **RAM CODE**.

#### **Zero Pass Count - Command ZP**

Invoking the **ZP** command resets the pass counter to zero. This is frequently desirable before typing in a command that invokes the Loop-Continue mode. Entering this command on the same line as **LC** results in the pass counter being reset every pass.

# **3Test Descriptions**

**3**

<span id="page-26-0"></span>Detailed descriptions of EPPCBug's diagnostic tests are presented in this chapter. The test groups are described in the order shown in the following table.

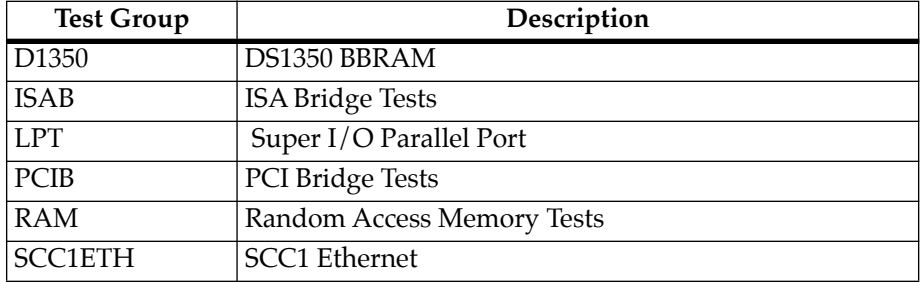

#### **Table 3-1. Diagnostic Test Groups**

**Note** You may enter command names in either uppercase or lowercase.

## <span id="page-27-0"></span>**DS13xxY (Battery Backed-Up RAM) Tests**

This section describes the battery backed-up RAM tests. These tests check the RAM and battery status of the DS13xxY chips.

Entering **D1350** without parameters causes all **BBRAM** tests to execute in the order shown in the table below.

To run an individual test, add that test name to the **D1350** command.

The individual tests are described in alphabetical order on the following pages.

| Mnemonic     | Description               |
|--------------|---------------------------|
| RAM          | Battery Backed-Up RAM     |
| ADR          | <b>BBRAM</b> address test |
| <b>BTLOW</b> | Battery Low Test          |

**Table 3-2. BBRAM Test Group**

#### <span id="page-28-0"></span>**D1350 Configuration Parameters**

#### **Command Input**

```
EPPC-Diag>cf d1350
D1350 Configuration Data:
ADR test: Restore BBRAM contents on test exit? [N/Y] =Y ?
BBRAM SIZE: (32/128/512) Kbytes? =32
```
#### **Description**

User configurable test parameters are available for the **D1350** test group. The **CF** command may be used to tune these parameters.

The **DS1350** test parameters are listed in the command input block above and described below.

ADR test: Restore BBRAM contents on test exit? [N/Y] =Y ?

If this parameter is Y then the contents of the Battery Backup RAM will be restored to its state prior to the running of this test, upon exit. Otherwise, the RAM will be modified upon exit.

BBRAM SIZE: (32/128/512) Kbytes? =32 ?

This parameter needs to contain the size of the BBRAM chip onboard (or smaller) in Kilobytes. If a smaller size is specified, the BBRAM will only be partially tested.

To determine the size of the specific BBRAM find the correct size to the corresponding part number in the following table.

| <b>BBRAM Part Number</b> | <b>BBRAM Size</b> |
|--------------------------|-------------------|
| DS1330                   | 32K               |
| DS1345                   | 128K              |
| DS1350                   | 512K              |

**Table 3-3. BBRAM Memory Sizes**

#### <span id="page-29-0"></span>**BBRAM Addressing - ADR**

#### **Command Input**

EPPC-Diag>D1350 ADR

#### **Description**

This test is designed to assure proper addressability of the D13xxY BBRAM. The algorithm used is to fill the BBRAM with data pattern "a", a single address line of the D13xxY is set to one, and pattern "b" is written to the resultant (test) address. All other locations in the BBRAM are checked to ensure that they were not affected by this write. The "a" pattern is then restored to the test. All address lines connected to the D13xxY are tested in this manner.

Since this test overwrites all memory locations in the BBRAM, the BBRAM contents are saved in debugger system memory prior to writing the BBRAM. The D1350 test group features a configuration parameter which overrides automatic restoration of the BBRAM contents. The default for this parameter is to restore BBRAM contents upon test completion.

#### **Response/Messages**

After the command has been issued, the following line is printed:

D1350 ADR: D1350Y RAM Addressing.................. Running --->

If all parts of the test are completed correctly, then the test passes.

D1350 ADR: D1350Y RAM Addressing.................. Running ---> PASSED

If any part of the test fails, then the display appears as follows:

D1350 ADR: D1350Y RAM Addressing.................. Running ---> FAILED

(error message)

Here, (error message) is one of the following:

If debugger system memory cannot be allocated for use as a save area for the BBRAM contents:

D1350/ADR Test Failure Data:

Test Initialization Error: Not Enough Memory, Need =  $\rule{1em}{0.15mm}$  Actual =  $\rule{1.15mm}{}$ 

#### If the BBRAM cannot be initialized with pattern "a":

D1350/ADR Test Failure Data: Data Verify Error: Address =<br>\_\_\_\_\_\_\_\_, Expected =<br>\_\_, Actual =<br>\_\_ Memory initialization error

#### If a pattern "b" write affects any BBRAM location other than the test address:

D1350/ADR Test Failure Data: Data Verify Error: Address =<br>\_\_\_\_\_\_\_\_, Expected =<br>\_\_, Actual =<br>\_\_ Memory addressing error

#### <span id="page-31-0"></span>**Battery Low Test- BTLOW** D1350 BTLOW

#### **Command Input**

EPPC-Diag>d1350 BTLOW

#### **Description**

This test checks the status of the onboard battery of the **D13xxY** chip.

#### **Response/Messages**

After the command has been issued, the following line is printed: D1350 BTLOW: DS1350 Battery Low Test ............. Running ---> If all parts of the test are completed correctly, then the test passes. D1350 BTLOW: DS1350 Battery Low Test ............. Running ---> PASSED If any part of the test fails, then the display appears as follows: D1350 BTLOW: DS1350 Battery Low Test ............. Running ---> FAILED

Low Battery Status

### <span id="page-32-0"></span>**Battery Backed-Up RAM - RAM** D1350 RAM

#### **Command Input**

EPPC-Diag>d1350 RAM

#### **Description**

This test performs a data test on each RAM location of the Dallas DS13xxY "Zeropower" RAM. RAM contents are unchanged upon completion of test, regardless of pass or fail test return status. This test is coded to test only byte data entities.

The test proceeds as follows:

- 1. For each of the following patterns: \$55, \$aa, \$33, \$cc, \$0, and \$ff:
- 2. For each valid byte of the "Zeropower RAM":
- 3. Write and verify the current data test pattern.
- 4. Write and verify the complement of the current data test pattern.

#### **Response/Messages**

After the command has been issued, the following line is printed: D1350 RAM: DS1350Y Battery Backed Up RAM.......... Running ---> If all parts of the test are completed correctly, then the test passes. D1350 RAM: DS1350Y Battery Backed Up RAM.......... Running ---> PASSED If any part of the test fails, then the display appears as follows: D1350 RAM: DS1350Y Battery Backed Up RAM.......... Running ---> FAILED

(error message)

Here, (error message) is one of the following:

If debugger system memory cannot be allocated for use as a save area for the BBRAM contents:

D1350/RAM Test Failure Data: Test Initialization Error: Not Enough Memory, Need =<br>  $\frac{1}{2}$  Actual =<br>  $\frac{1}{2}$ 

If there is a problem with an address, the location and values are printed

out..

Address =00000, Expected =55, Actual =53

# <span id="page-34-0"></span>**ISAB - PCI/ISA Bridge Tests**

This section describes the individual PCI/ISA Bridge tests.

Entering **ISAB** without parameters causes all **ISAB** tests to execute in the order shown in the following table.

To run an individual test, add that test name to the **ISAB** command.

The individual tests are described in alphabetical order on the following pages.

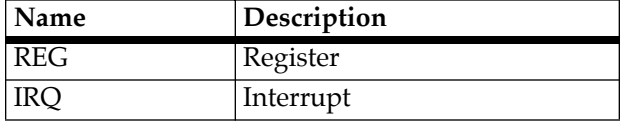

#### **Table 3-4. ISAB Test Group**

#### <span id="page-35-0"></span>**IRQ - Interrupt**

#### **Command Input**

PPC1-Diag>**ISAB IRQ**

#### **Description**

This test verifies that the ISA Bridge can generate interrupts.

#### **Response/Messages**

After the command has been issued, the following line is printed:

ISAB IRQ: Interrupt........................ Running --->

If all parts of the test are completed correctly, then the test passes.

ISAB IRQ: Interrupt........................ Running ---> PASSED

If any failures occur, the following is displayed (more descriptive text then follows):

ISAB IRQ: Interrupt........................ Running ---> FAILED

If the test fails because an interrupt request from the ISA Bridge is pending, after masking the interrupt in the IEN register, the following is displayed:

ISAB/IRQ Test Failure Data: Unexpected ISAB IRQ pending Address =\_\_\_\_\_\_\_, Expected =\_\_\_\_\_\_\_, Actual =\_\_\_\_\_\_\_\_

This test makes use of the ISA Bridge counters, to generate the test interrupt. If after running the counters to "terminal count", an interrupt has not been requested by the ISAB, the following message is displayed:

ISAB/IRQ Test Failure Data: ISAB IRQ not pending in IST register Address =\_\_\_\_\_\_\_, Expected =\_\_\_\_\_\_, Actual =\_\_\_\_\_\_\_
## **REG - Register**

### **Command Input:**

PPC1-Diag>**ISAB REG**

### **Description**

This test verifies that the ISAB registers can be written and read. Data patterns verify that every read/write bit can be modified.

### **Response/Messages**

After the command has been issued, the following line is printed:

ISAB REG: Register......................... Running --->

If all parts of the test are completed correctly, then the test passes.

ISAB REG: Register......................... Running ---> PASSED

If any failures occur, the following is displayed (more descriptive text then follows):

ISAB REG: Register......................... Running ---> FAILED

If the test fails because the pattern written does not match the data read back from the ISAB register, the following is printed:

ISAB REG Test Failure Data: Register xxx Miscompare Error:Address =\_\_\_\_,Expected =\_,Actual =\_

# **LPT - Super I/O Parallel Port Tests**

This section describes the individual Super I/O Parallel Port tests.

Entering **LPT** without parameters causes all **LPT** tests to run in the order shown in the table below, except as noted.

To run an individual test, add that test name to the **LPT** command.

The individual tests are described in alphabetical order on the following pages.

**Table 3-5. LPT Test Group**

| Name    | Description             |
|---------|-------------------------|
| $ $ IRQ | Parallel Port Interrupt |

The **IRQ** test does not require any connection to Parallel Port header J13.

## **IRQ - Parallel Port Interrupt**

### **Command Input**

EPPC-Diag>**LPT IRQ**

#### **Description**

This test verifies the capability of the Peripheral I/O Controller parallel port function to generate interrupts to the system.

The test consists of two parts.

Part 1 checks that no interrupt occurs when the parallel port interrupt output is disabled and the parallel port interrupt is unmasked at the cascaded 8259 interrupt controller and external interrupts are unmasked at the MPC 8xx interrupt controller.

 Part 2 checks that an interrupt, and the correct 8259 IRQ, does occur when the parallel port interrupt output is asserted and the parallel port interrupt is unmasked at the cascaded 8259 interrupt controller and external interrupts are unmasked at the MPC 8xx interrupt controller.

The parallel port interrupt output is asserted by configuring the parallel port function into ECP Mode-ECP Test Mode and enabling the service interrupt. This asserts an interrupt since the direction is output and the Test FIFO is empty. This test does not require any offboard connections.

#### **Response/Messages**

After the command has been issued, the following line is printed:

LPT IRQ: Parallel Port Interrupt..............Running --->

If all parts of the test are completed correctly, then the test passes:

LPT IRQ: Parallel Port Interrupt..............Running ---> PASSED

If any part of the test fails, then the display appears as follows:

LPT IRQ: Parallel Port Interrupt..............Running ---> FAILED

LPT/IRQ Test Failure Data: (error message)

## **LPT Error Messages**

The **LPT** test group error messages generally take the following form:

LPT IRQ: Parallel Port Interrupt............. Running ---> FAILED LPT/IRQ Test Failure Data: IRQ 7 Failed to Occur, Interrupt Controller: IRR2 =22, IRR1 =00

The first line of the failure identifies what type of failure occurred. The following line provides additional information about the failure.

| <b>Error Message</b>                                                           | <b>Symptom or Cause</b>                                                                                                    |
|--------------------------------------------------------------------------------|----------------------------------------------------------------------------------------------------|
| Lookup of PC I/O product configuration option in<br>VPD data failed            | The I2C bus access to the<br>serial ROM device<br>containing vital product<br>data failed. The product<br>configuration option tells<br>whether $PC I/\overline{O}$ devices<br>are installed on this board.                                                                                                    |
| Unsolicited IRQ %d occurred while device source<br>of IRO %d is still disabled | This indicates a failure to<br>part 1 of the test. The first<br>IRQ number is the IRQ<br>number that caused the<br>external interrupt at the<br>cascaded 8259 interrupt<br>controller. The second IRQ<br>number is the IRQ line at<br>the cascaded 8259<br>interrupt controller that is<br>connected to the parallel<br>port.                                                                |
| IRQ %d Failed to Occur, Interrupt Controller:<br>$IRR2 = XX, IRR1 = YY$        | This indicates a failure to<br>part 2 of the test. The IRQ<br>number is the IRQ line at<br>the cascaded 8259<br>interrupt controller that is<br>connected to the parallel<br>port . XX is the hex value<br>of IRR register of the slave<br>8259 at the time the failure<br>is reported. YY is the hex<br>value of IRR register of the<br>master 8259 at the time the<br>failure is reported. |
| Wrong IRQ occurred, expected =%d, actual =%d                                   | An interrupt from a<br>different IRQ than<br>expected occurred.                                                                                                    |

**Table 3-6. LPT Error Messages** 

# **PCIB - PCI/ISA Bridge Tests**

This section describes the individual PCI Bridge tests.

Entering **PCIB** without parameters causes all **PCIB** tests to execute in the order shown in the following table.

To run an individual test, add that test name to the **PCIB** command.

The individual tests are described in alphabetical order on the following pages.

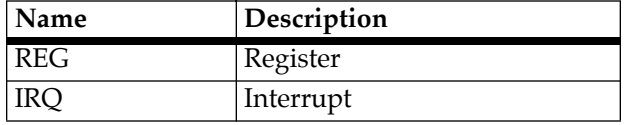

### **Table 3-7. PCIB Test Group**

## **IRQ - Interrupt**

#### **Command Input**

PPC1-Diag>**PCIB IRQ**

#### **Description**

This test verifies that the PCI Bridge can generate interrupts. It uses the software interrupt of the PCI Bridge to induce an interrupt from the PCI bridge to the CPU.

#### **Response/Messages**

After the command has been issued, the following line is printed:

PCIB IRQ: Interrupt........................ Running --->

If all parts of the test are completed correctly, then the test passes.

PCIB IRQ: Interrupt............................. Running ---> PASSED

If any failures occur, the following is displayed (more descriptive text then follows):

PCIB IRQ: Interrupt............................. Running ---> FAILED

If the test fails because an interrupt request from the PCI Bridge is pending and it is not expected the following is displayed:

PCIB/IRQ Test Failure Data: Unexpected Interrupt:  $SIPEND =$  ,  $SIMASK =$  ,  $SIVEC =$  ,  $NTSTAT =$ 

If an interrupt has not been requested by the PCIB, the following message is displayed:

PCIB/IRQ Test Failure Data: Interrupt Failed to Occur:  $SIPEND = \_ \qquad \qquad \ldots \qquad , \qquad SIMASK = \_ \qquad \qquad \ldots \qquad , \qquad SIVEC = \_ \qquad \qquad INT\_STAT =$ 

## **REG - Register**

### **Command Input:**

PPC1-Diag>**PCIB REG**

### **Description**

This test verifies that the PCIB registers can be written and read. Data patterns verify that every read/write bit can be modified.

#### **Response/Messages**

After the command has been issued, the following line is printed:

PCIB REG: Register............................ Running --->

If all parts of the test are completed correctly, then the test passes.

PCIB REG: Register............................ Running ---> PASSED

If any failures occur, the following is displayed (more descriptive text then follows):

PCIB REG: Register........................... Running ---> FAILED

If the test fails because the pattern written does not match the data read back from the PCIB register, the following is printed:

PCIB REG Test Failure Data: Data Miscompare Error: Address =\_\_\_\_,Expected =\_,Actual =\_

# **RAM - Local RAM Tests**

These sections describe the individual Random Access Memory (RAM) tests.

Entering **RAM** without parameters causes all **RAM** tests to execute in the order shown in the table below.

To run an individual test, add that test name to the **RAM** command.

The individual tests are described in alphabetical order on the following pages.

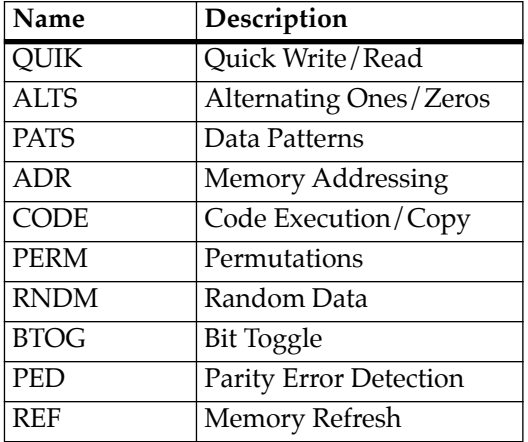

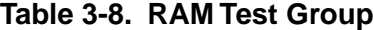

## **ADR - Memory Addressing**

## **Command Input**

EPPC-Diag>**RAM ADR**

### **Description**

This is the memory addressability test, the purpose of which is to verify addressing of memory in the range specified by the configuration parameters for the **RAM** test group. Addressing errors are sought by using a memory locations address as the data for that location. This test is coded to use only 32-bit data entities. The test proceeds as follows:

- 1. A Locations Address is written to its location (*n*).
- 2. The next location  $(n+4)$  is written with its address complemented.
- 3. The next location (*n*+8) is written with the most significant (MS) 16 bits and least significant (LS) 16 bits of its address swapped with each other.
- 4. Steps 1, 2, and 3 are repeated throughout the specified memory range.
- 5. The memory is read and verified for the correct data pattern(s) and any errors are reported.
- 6. The test is repeated using the same algorithm as above (steps 1 through 5) except that inverted data is used to insure that every data bit is written and verified at both "0" and "1".

#### **Response/Messages**

After the command has been issued, the following line is printed:

RAM ADR: Addressability............... Running --->

If all parts of the test are completed correctly, then the test passes.

RAM ADR: Addressability............... Running ---> PASSED

If the test fails, then the display appears as follows.

RAM ADR: Addressability.............. Running ---> FAILED Data Miscompare Error: Address =\_\_\_\_\_\_\_, Expected =\_\_\_\_\_\_\_, Actual =\_\_\_\_\_\_\_\_

# **ALTS - Alternating Ones/Zeros**

## **Command Input**

EPPC-Diag>**RAM ALTS** 

### **Description**

This test verifies addressing of memory in the range specified by the configuration parameters for the **RAM** test group. Addressing errors are sought by using a memory locations address as the data for that location. This test is coded to use only 32-bit data entities. The test proceeds as follows:

- 1. Location (*n*) is written with data of all bits 0.
- 2. The next location  $(n+4)$  is written with all bits 1.
- 3. Steps 1 and 2 are repeated throughout the specified memory range.
- 4. The memory is read and verified for the correct data pattern(s) and any errors are reported.

### **Response/Messages**

After the command has been issued, the following line is printed:

RAM ALTS: Alternating Ones/Zeroes........... Running --->

If all parts of the test are completed correctly, then the test passes.

RAM ALTS: Alternating Ones/Zeroes........... Running ---> PASSED

If the test fails, then the display appears as follows.

RAM ALTS: Alternating Ones/Zeroes........... Running ---> FAILED Data Miscompare Error: Address =  $\frac{1}{2}$ , Expected =  $\frac{1}{2}$ , Actual =  $\frac{1}{2}$ 

## **BTOG - Bit Toggle**

#### **Command Input**

EPPC-Diag>**RAM BTOG** 

#### **Description**

The memory range is specified by the RAM test directory configuration parameters. (Refer to *CF - Test Group Configuration Parameters Editor* in Chapter 2.) The RAM test directory configuration parameters also determine the value of the global random data seed used by this test. The global random data seed is incremented after it is used by this test. This test uses the following test data pattern generation algorithm:

- 1. Random data seed is copied into a work register.
- 2. Work register data is shifted right one bit position.
- 3. Random data seed is added to work register using unsigned arithmetic.
- 4. Data in the work register may or may not be complemented.
- 5. Data in the work register is written to current memory location.

If the RAM test directory configuration parameter for code cache enable equals "Y", the microprocessor code cache is enabled. This test is coded to operate using the 32-bit data size only. Each memory location in the specified memory range is written with the test data pattern. Each memory location in the specified memory range is then written with the test data pattern complemented before it is written. The memory under test is read back to verify that the complement test data is properly retained. Each memory location in the specified memory range is then written with the test data pattern. The memory under test is read back to verify that the test data is properly retained.

#### **Response/Messages**

After the command has been issued, the following line is printed:

RAM BTOG: Bit Toggle............................ Running ---> If all parts of the test are completed correctly, then the test passes. RAM BTOG: Bit Toggle............................ Running ---> PASSED If the test fails, then the display appears as follows. RAM BTOG: Bit Toggle........................... Running ---> FAILED Data Miscompare Error: Address =\_\_\_\_\_\_\_, Expected =\_\_\_\_\_\_\_, Actual =\_\_\_\_\_\_\_\_

## **CODE - Code Execution/Copy**

### **Command Input**

EPPC-Diag>**RAM CODE**

#### **Description**

Copy test code to memory and execute. The code in the memory under test copies itself to the next higher memory address and executes the new copy. This process is repeated until there is not enough memory, as specified by the configuration parameters, to perform another code copy and execution.

#### **Response/Messages**

After the command has been issued, the following line is printed:

RAM CODE: Code Execution/Copy................ Running --->

If all parts of the test are completed correctly, then the test passes.

RAM CODE: Code Execution/Copy............... Running ---> PASSED

The test failure mode is typified by the nonjudicial of the PASSED message above after more than about 1 minute, which indicates that the MPU has irrecoverably crashed. Hardware reset is required to recover from this error.

## **PATS - Data Patterns**

## **Command Input**

EPPC-Diag>**RAM PATS** 

### **Description**

If the test address range (test range) is less than 8 bytes, the test immediately returns pass status. The effective test range end address is reduced to the next lower 8-byte boundary if necessary. Memory in the test range is filled with all ones (\$FFFFFFFF). For each location in the test range, the following patterns are used:

> \$00000000 \$01010101 \$03030303 \$07070707 \$0F0F0F0F \$1F1F1F1F \$3F3F3F3F \$7F7F7F7F

Each location in the test range is, individually, written with the current pattern and the 1's complement of the current pattern. Each write is read back and verified. This test is coded to use only 32-bit data entities.

### **Response/Messages**

After the command has been issued, the following line is printed:

RAM PATS: Patterns..................... Running ---> If all parts of the test are completed correctly, then the test passes. RAM PATS: Patterns.................... Running ---> PASSED If the test fails, then the display appears as follows. RAM PATS: Patterns.................... Running ---> FAILED Data Miscompare Error:

Address =\_\_\_\_\_\_\_\_, Expected =\_\_\_\_\_\_\_, Actual =\_\_\_\_

**3**

## **PED - Local Parity Memory Error Detection**

#### **Command Input**

EPPC-Diag>**RAM PED**

#### **Description**

The memory range and address increment is specified by the RAM test directory configuration parameters. (Refer to *CF - Test Group Configuration Parameters Editor*.)

First, each memory location to be tested has the data portion verified by writing/verifying all zeros, and all ones. Each memory location to be tested is tested once with parity interrupt disabled, and once with parity interrupt enabled. Parity checking is enabled, and data is written and verified at the test location that causes the parity bit to toggle on and off (verifying that the parity bit of memory is good). Next, data with incorrect parity is written to the test location. The data is read, and if a parity error exception does occur, the fault address is compared to the test address. If the addresses are the same, the test passed and the test location is incremented until the end of the test range has been reached.

#### **Response/Messages**

After the command has been issued, the following line is printed:

RAM PED: Local Parity Memory Detection.... Running --->

If the board under test does not support Parity error detection the test is bypassed

RAM PED: Local Parity Memory Detection. Running --> BYPASS

If all parts of the test are completed correctly, then the test passes.

RAM PED: Local Parity Memory Detection.... Running ---> PASSED

If any part of the test fails, then the display appears as follows.

RAM PED: Local Parity Memory Detection.... Running ---> FAILED (error message)

Here (error message) is one of the following:

If a data verification error occurs:

RAM/PED Test Failure Data: Data Miscompare Error: Address =\_\_\_\_\_\_\_, Expected =\_\_\_\_\_\_, Actual =\_\_\_\_\_\_\_

If an unexpected exception, such as a parity error being detected as the parity bit was being toggled:

RAM/PED Test Failure Data:

Unexpected Exception Error, Vector = Address Under Test =\_\_\_\_\_\_\_\_

If no exception occurred when data with bad parity was read:

RAM/PED Test Failure Data:

Parity Error Detection Exception Did Not Occur

Exception Vector = Address Under Test =\_\_\_\_\_\_\_\_

If the exception address was different from that of the test location:

RAM/PED Test Failure Data:

Fault Address Miscompare, Expected = \_\_\_\_\_\_\_, Actual = \_\_\_\_\_\_\_

## **PERM - Permutations**

#### **Command Input**

EPPC-Diag>**RAM PERM** 

#### **Description**

This command performs a test which verifies that the memory in the test range can accommodate 8-bit, 16-bit, and 32-bit writes and reads in any combination. The test range is the memory range specified by the **RAM** test group configuration parameters for starting and ending address. If the test address range (test range) is less than 16 bytes, the test immediately returns pass status. The effective test range end address is reduced to the next lower 16-byte boundary if necessary.

This test performs three data size test phases in the following order: 8, 16, and 32 bits. Each test phase writes a 16-byte data pattern (using its data size) to the first 16 bytes of every 256-byte block of memory in the test range. The 256-byte blocks of memory are aligned to the starting address configuration parameter for the **RAM** test group. The test phase then reads and verifies the 16-byte block using 8-bit, 16-bit, and 32-bit access modes.

#### **Response/Messages**

After the command has been issued, the following line is printed:

RAM PERM: Permutations............. Running ---> If all parts of the test are completed correctly, then the test passes. RAM PERM: Permutations............. Running ---> PASSED If the test fails, then the display appears as follows. RAM PERM: Permutations............. Running ---> FAILED Data Miscompare Error: Address =\_\_\_\_\_\_\_\_, Expected =\_\_\_\_\_\_\_, Actual =\_\_\_\_

## **QUIK - Quick Write/Read**

### **Command Input**

EPPC-Diag>**RAM QUIK** 

### **Description**

Each pass of this test fills the test range with a data pattern by writing the current data pattern to each memory location from a local variable and reading it back into that same register. The local variable is verified to be unchanged only after the write pass through the test range. This test uses a first pass data pattern of 0, and \$FFFFFFFF for the second pass. This test is coded to use only 32-bit data entities.

#### **Response/Messages**

After the command has been issued, the following line is printed:

RAM QUIK: Quick Write/Read.......... Running --->

If all parts of the test are completed correctly, then the test passes.

RAM QUIK: Quick Write/Read.......... Running ---> PASSED

If the test fails, then the display appears as follows.

RAM QUIK: Quick Write/Read.......... Running ---> FAILED

Data Miscompare Error: Expected =  $\ldots$ , Actual =  $\ldots$ 

## **REF - Memory Refresh Testing**

#### **Command Input**

EPPC-Diag>**RAM REF** 

#### **Description**

The memory range and address increment is specified by the **RAM** test directory configuration parameters. (Refer to *CF - Test Group Configuration Parameters Editor*.)

First, the real time clock is checked to see if it is functioning properly. Second, each memory location to be tested has the data portion verified by writing/verifying all zeros, and all ones. Next a data pattern is written to the test location. After all the data patterns are filled for all test locations, a refresh wait cycle is executed. After the wait cycle, the data is read, and if the previously entered data pattern does not match the data pattern read in, a failure occurs. If the data patterns match, then the test is passed.

#### **Response/Messages**

After the command has been issued, the following line is printed:

RAM REF: Memory Refresh Test................. Running --->

If all parts of the test are completed correctly, then the test passes.

RAM REF: Memory Refresh Test................ Running ---> PASSED

If any part of the test fails, then the display appears as follows.

RAM REF: Memory Refresh Test................ Running ---> FAILED (error message)

Here (error message) is one of the following:

If the real time clock is not functioning properly, one of the following is printed:

RAM/REF Test Failure Data: RTC is stopped, invoke SET command.

or:

RAM/REF Test Failure Data: RTC is in write mode, invoke SET command. or: RAM/REF Test Failure Data: RTC is in read mode, invoke SET command. If a data verification error occurs before the refresh wait cycle: RAM/REF Test Failure Data: Immediate Data Miscompare Error: Address =\_\_\_\_\_\_\_, Expected =\_\_\_\_\_\_\_, Actual =\_\_\_\_\_\_\_\_ If a data verification error occurs following the refresh wait cycle: RAM/REF Test Failure Data: Unrefreshed Data Miscompare Error: Address =\_\_\_\_\_\_\_, Expected =\_\_\_\_\_\_, Actual =\_\_\_\_\_\_\_

## **RNDM - Random Data**

#### **Command Input**

EPPC-Diag>**RAM RNDM** 

#### **Description**

The test block is the memory range specified by the **RAM** test group configuration parameters. The test proceeds as follows:

- 1. A random pattern is written throughout the test block.
- 2. The random pattern complemented is written throughout the test block.
- 3. The complemented pattern is verified.
- 4. The random pattern is rewritten throughout the test block.
- 5. The random pattern is verified.

This test is coded to use only 32-bit data entities. Each time this test is executed, the random seed in the **RAM** test group configuration parameters is post incremented by 1.

#### **Response/Messages**

After the command has been issued, the following line is printed:

RAM RNDM: Random Data...................... Running ---> If all parts of the test are completed correctly, then the test passes. RAM RNDM: Random Data........................ Running ---> PASSED If the test fails, then the display appears as follows. RAM RNDM: Random Data....................... Running ---> FAILED Data Miscompare Error: Address =\_\_\_\_\_\_\_\_, Expected =\_\_\_\_\_\_\_\_, Actual =\_\_\_\_\_\_\_\_

# **SCC1ETH - SCC1 Ethernet Tests**

These sections describe the individual on-board SCC1 Ethernet Controller tests.

Entering **SCC1ETH** without parameters causes all **SCC1ETH** tests to run in the order shown in the table below, except as noted.

To run an individual test, add that test name to the **SCC1ETH** command.

The individual tests are described in alphabetical order on the following pages.

| Name                          | Description                                |  |
|-------------------------------|--------------------------------------------|--|
| <b>ADDR</b>                   | <b>Ethernet Address</b>                    |  |
| <b>REGA</b>                   | <b>Transceiver Control Register Access</b> |  |
| <b>TCLK</b>                   | <b>Transmit Clock Frequency</b>            |  |
| <b>ILOOP</b>                  | Interface Transceiver Loopback             |  |
| <b>ILOOPQ</b>                 | Interface Transceiver Loopback SQE         |  |
| Executed only when specified: |                                            |  |
| <b>TPLOOP</b>                 | 10BaseT Connector External Loopback        |  |
| <b>AULOOP</b>                 | <b>AUI Connector External Loopback</b>     |  |

**Table 3-9. SCC1ETH Test Group**

The **ADDR**, **REGA**, **TCLK**, **ILOOP**, **ILOOPQ**, tests do not require, are not affected by, and do not interfere with, the connection to an active ethernet through the 10BASE-T connector or the AUI connector.

The **TPLOOP** test requires an external loopback "plug" connected to the 10BASE-T connector.

The **AULOOP** test requires an external loopback "plug" connected to the AUI header.

## **ADDR - Ethernet Address**

### **Command Input**

EPPC-Diag>**SCC1ETH ADDR**

#### **Description**

This test verifies that the ethernet address stored in the Vital Product Data Serial ROM is a valid Motorola ethernet address. Valid Motorola ethernet addresses start with 0x08003E.

### **Response/Messages**

After the command has been issued, the following line is printed: SCC1ETH ADDR: Ethernet Address................Running ---> If all parts of the test are completed correctly, then the test passes: SCC1ETH ADDR: Ethernet Address................Running ---> PASSED If any part of the test fails, then the display appears as follows: SCC1ETH ADDR: Ethernet Address................Running ---> FAILED SCC1ETH/ADDR Test Failure Data: (error message)

## **AULOOP - AUI Connector External Loopback**

## **Command Input**

EPPC-Diag>**SCC1ETH AULOOP**

### **Description**

This test verifies that the signal path through the AUI header is operating correctly by transmitting and receiving packets and comparing the data. This test requires the presence of an external loopback "plug" in the AUI header.

**Note** It is recommended that the board under test not be connected to a live network while this test is running. The suggested "loopback" setup for this test is to connect pins of the 16 pin AUI header as follows: connect pin 5 to pin 9 and connect pin 4 to pin 8.

### **Response/Messages**

After the command has been issued, the following line is printed: SCC1ETH AULOOP: AUI Connector External Loopback...Running --->

If all parts of the test are completed correctly, then the test passes:

SCC1ETH AULOOP: AUI Connector External Loopback...Running ---> PASSED

If any part of the test fails, then the display appears as follows:

SCC1ETH AULOOP: AUI Connector External Loopback...Running ---> FAILED SCC1ETH/AULOOP Test Failure Data: (error message)

## **LOOP - Interface Transceiver Loopback**

### **Command Input**

EPPC-Diag>**SCC1ETH ILOOP**

#### **Description**

This test verifies the signal path through the on-board ethernet transceiver device. The ethernet transceiver is operated in internal loopback mode. The test transmits and receives packets and compares the data.

#### **Response/Messages**

After the command has been issued, the following line is printed:

SCC1ETH ILOOP: Interface Transceiver Loopback.....Running --->

If all parts of the test are completed correctly, then the test passes:

SCC1ETH ILOOP: Interface Transceiver Loopback.....Running ---> PASSED

If any part of the test fails, then the display appears as follows:

SCC1ETH ILOOP: Interface Transceiver Loopback.....Running ---> FAILED

SCC1ETH/ILOOP Test Failure Data: (error message)

## **ILOOPQ - Interface Transceiver Loopback SQE**

## **Command Input**

EPPC-Diag>**SCC1ETH ILOOPQ**

## **Description**

This test verifies the signal path through the on-board ethernet transceiver device while Signal Quality Error testing is enabled in SCC1 and the transceiver. The ethernet transceiver is operated in internal loopback mode. The test transmits and receives packets and compares the data. For Signal Quality Error testing the transceiver is configured to generate a collision detect pulse after each transmission and Heartbeat Checking is enabled in SCC1.

### **Response/Messages**

After the command has been issued, the following line is printed:

SCC1ETH ILOOPQ: Interface Transceiver Loopback SQE..Running --->

If all parts of the test are completed correctly, then the test passes:

SCC1ETH ILOOPQ: Interface Transceiver Loopback SQE..Running ---> PASSED

If any part of the test fails, then the display appears as follows:

SCC1ETH ILOOPQ: Interface Transceiver Loopback SQE..Running ---> FAILED

SCC1ETH/ILOOPQ Test Failure Data: (error message)

## **REGA - Transceiver Control Register Access**

### **Command Input**

EPPC-Diag>**SCC1ETH REGA**

#### **Description**

This test verifies the write and read capability of the 5 bits in the board Control and Status Register 1 that interface to the ethernet interface transceiver chip.

#### **Response/Messages**

After the command has been issued, the following line is printed:

SCC1ETH REGA: Transceiver Control Register Access...Running --->

If all parts of the test are completed correctly, then the test passes:

SCC1ETH REGA: Transceiver Control Register Access...Running ---> PASSED

If any part of the test fails, then the display appears as follows:

SCC1ETH REGA: Transceiver Control Register Access...Running ---> FAILED

SCC1ETH/REGA Test Failure Data: (error message)

## **TCLK- Transmit Clock Frequency**

## **Command Input**

EPPC-Diag>**SCC1ETH TCLK**

### **Description**

This verifies the frequency of the ethernet transmitter clock by measuring the average time it takes to transmit a frame while in internal loopback mode.

### **Response/Messages**

After the command has been issued, the following line is printed:

SCC1ETH TCLK: Transmit Clock Frequency........Running --->

If all parts of the test are completed correctly, then the test passes:

SCC1ETH TCLK: Transmit Clock Frequency........Running ---> PASSED

If any part of the test fails, then the display appears as follows:

SCC1ETH TCLK: Transmit Clock Frequency........Running ---> FAILED

SCC1ETH/TCLK Test Failure Data: (error message)

## **TPLOOP -10BaseT Connector External Loopback**

### **Command Input**

#### EPPC-Diag>**SCC1ETH TPLOOP**

#### **Description**

This test verifies that the signal path through the 10BaseT connector is operating correctly by transmitting and receiving packets and comparing the data. This test requires the presence of an external loopback "plug" in the 10BaseT connector.

**Note** It is recommended that the board under test not be connected to a live network while this test is running. The suggested "loopback" setup for this test is to connect pins of the RJ45 10BaseT connector as follows: connect pin 1 to pin 3 and connect pin 2 to pin 6. A cable at least 6 feet long should be used for the "loopback".

#### **Response/Messages**

After the command has been issued, the following line is printed:

SCC1ETH TPLOOP: 10BaseT Connector External Loopback.Running --->

If all parts of the test are completed correctly, then the test passes:

SCC1ETH TPLOOP: 10BaseT Connector External Loopback.Running ---> PASSED

If any part of the test fails, then the display appears as follows:

SCC1ETH TPLOOP: 10BaseT Connector External Loopback.Running ---> FAILED

SCC1ETH/TPLOOP Test Failure Data: (error message)

## **SCC1ETH Error Messages**

The **SCC1ETH** test group error messages generally take the following form:

SCC1ETH ILOOP: Interface Transceiver Loopback.Running ---> FAILED

SCC1ETH/ILOOP Test Failure Data:

Time-out error while receiving packet on SCC1

The first line of the failure identifies what type of failure occurred. The following line provides additional information about the failure.

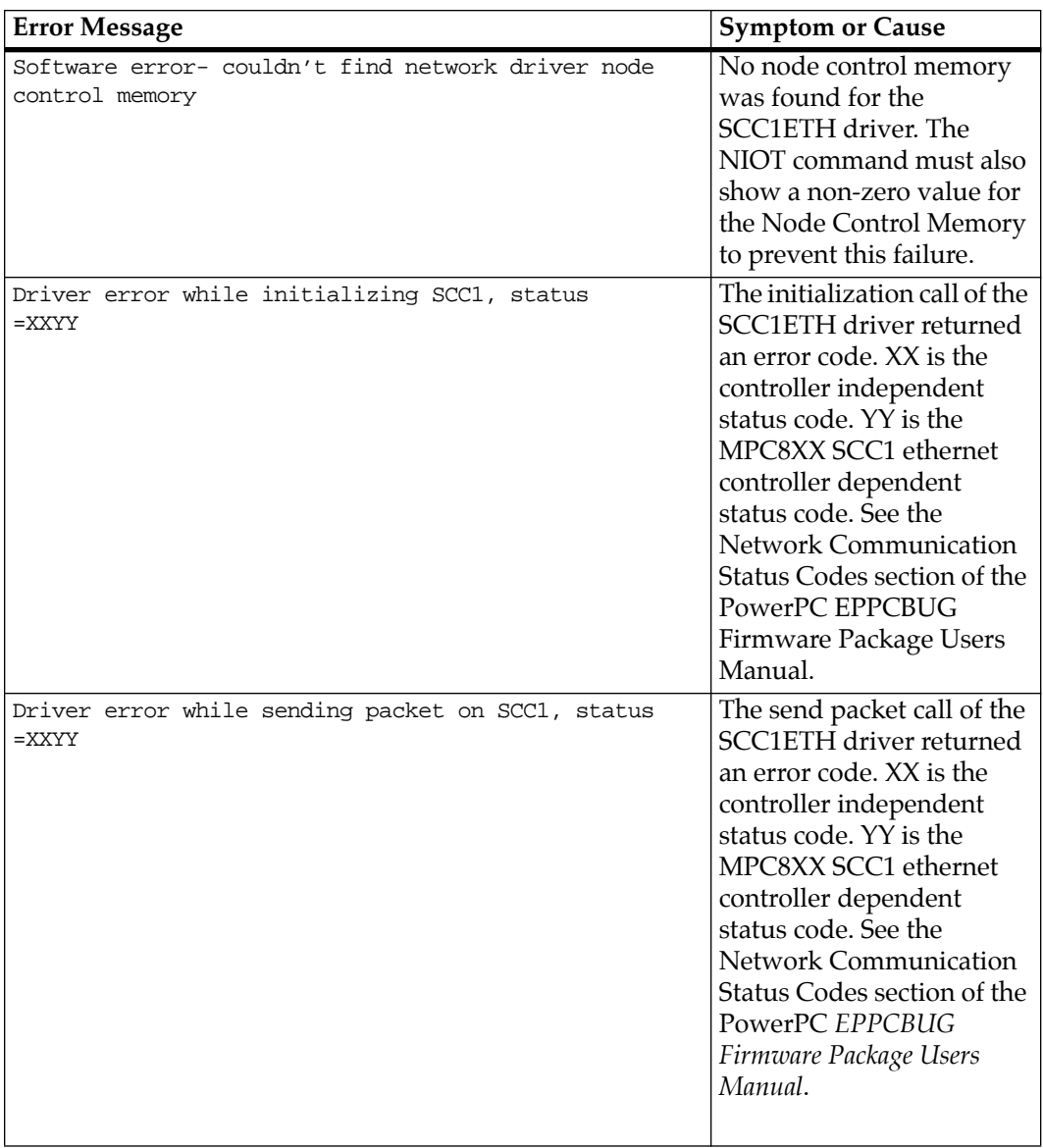

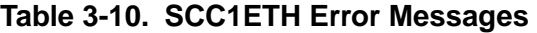

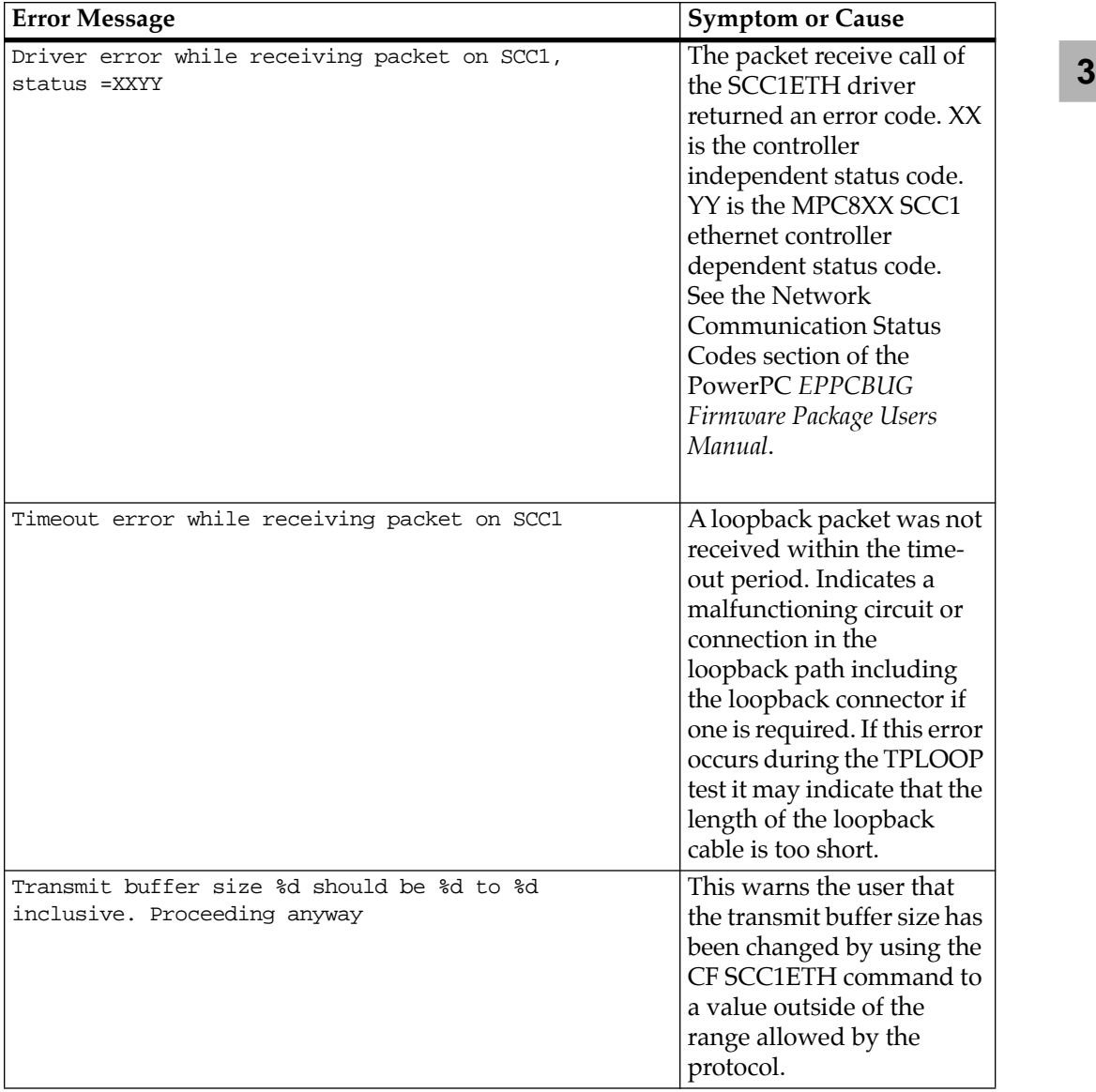

## **Table 3-10. SCC1ETH Error Messages (Continued)**

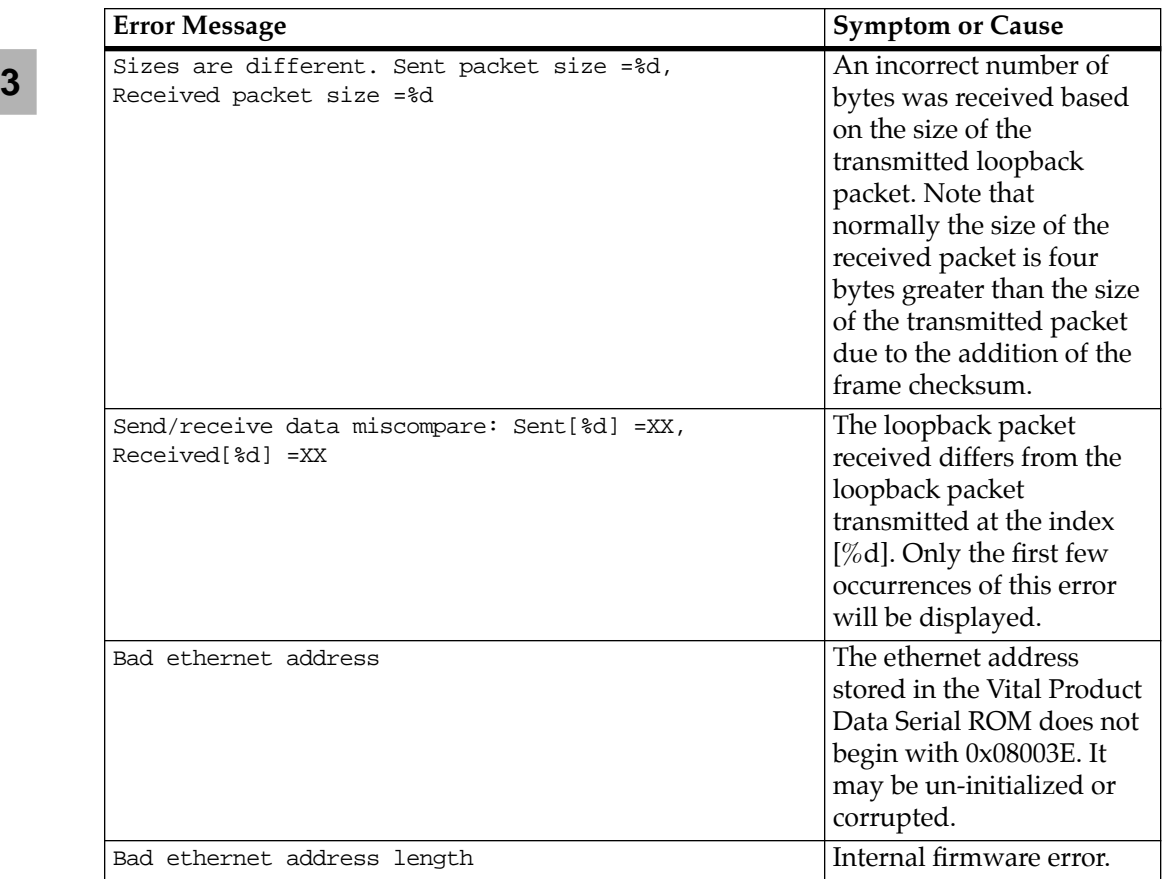

## **Table 3-10. SCC1ETH Error Messages (Continued)**
<span id="page-72-0"></span>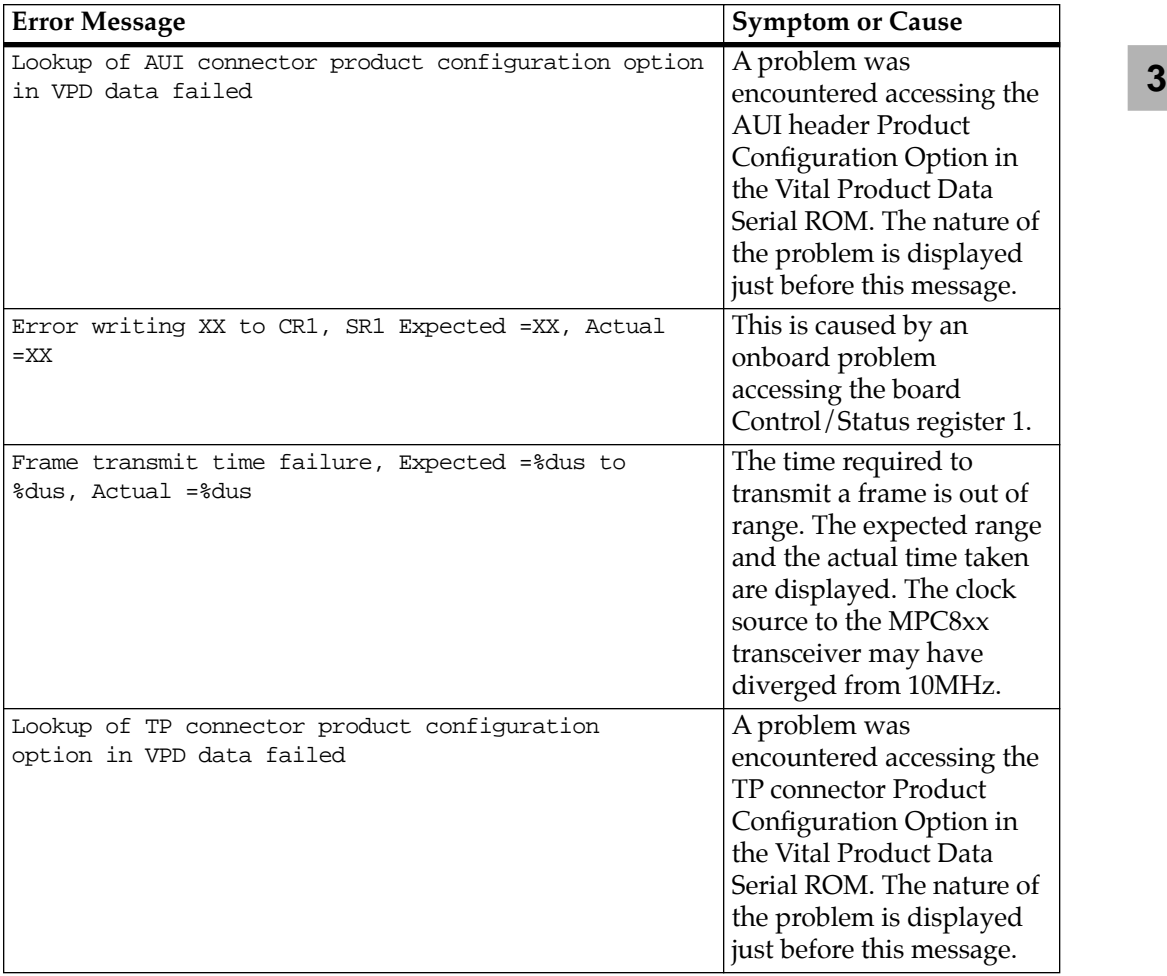

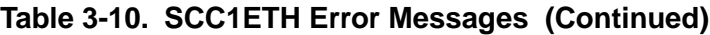

# <span id="page-74-0"></span>**Abbreviations, Acronyms, and Terms to Know**

This glossary defines some of the abbreviations, acronyms, and key terms used in this document.

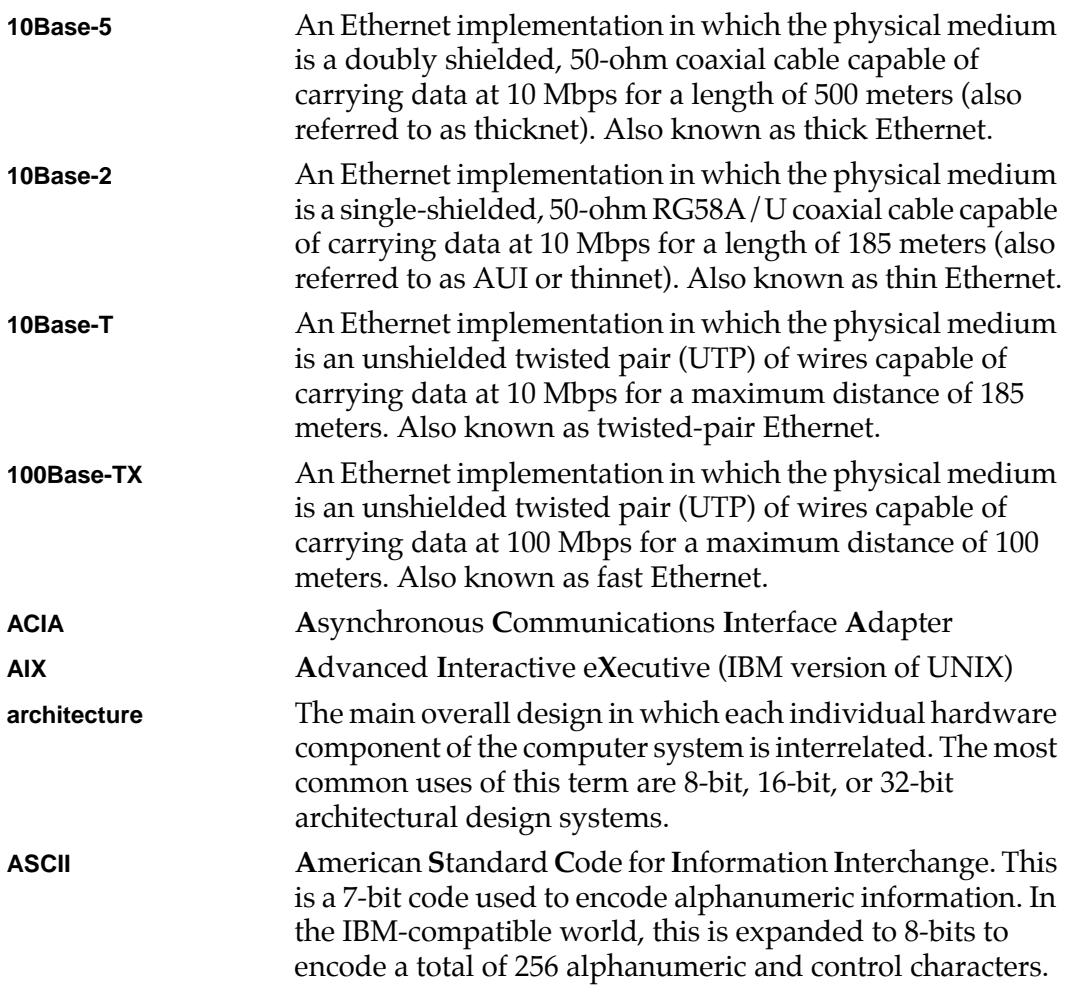

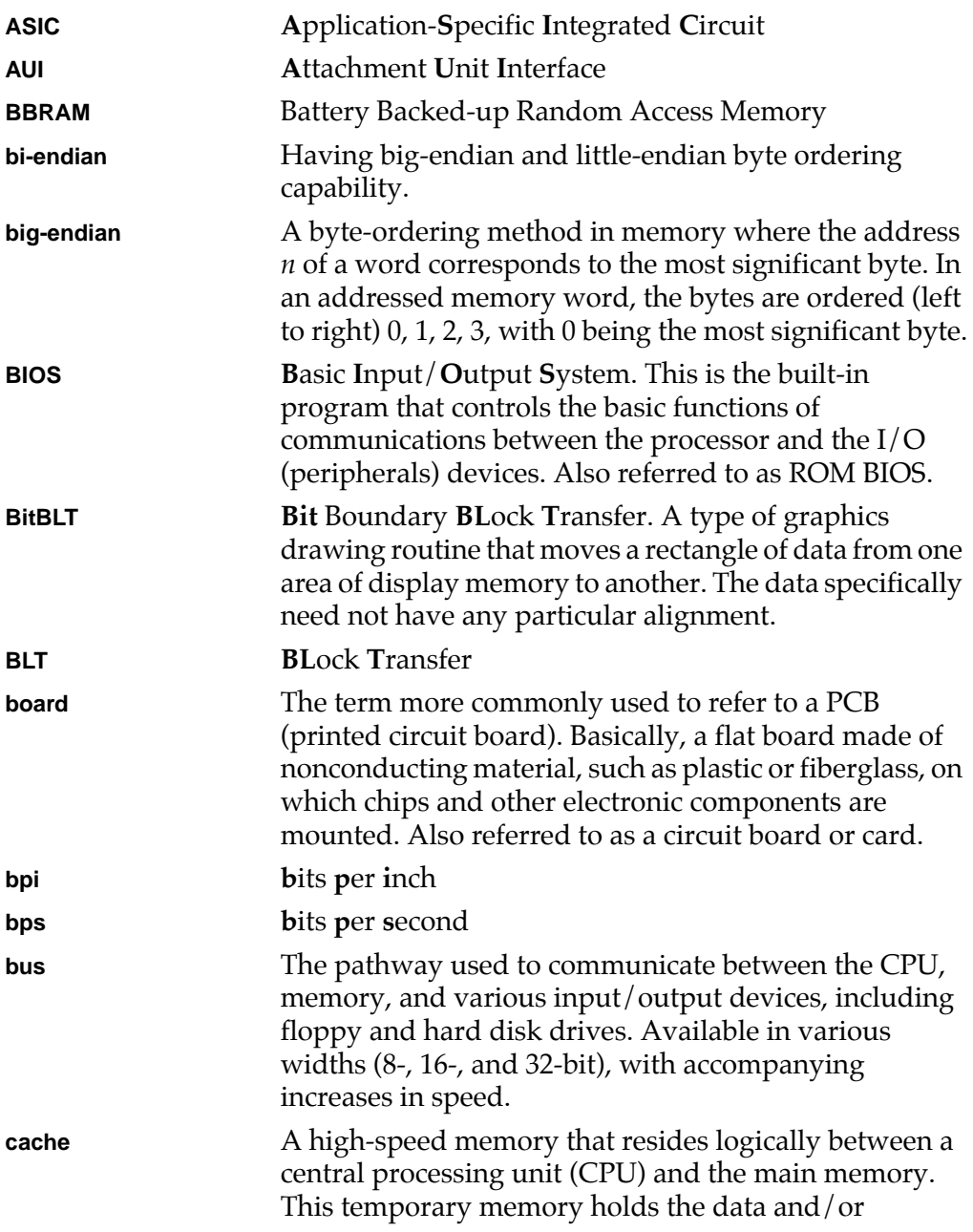

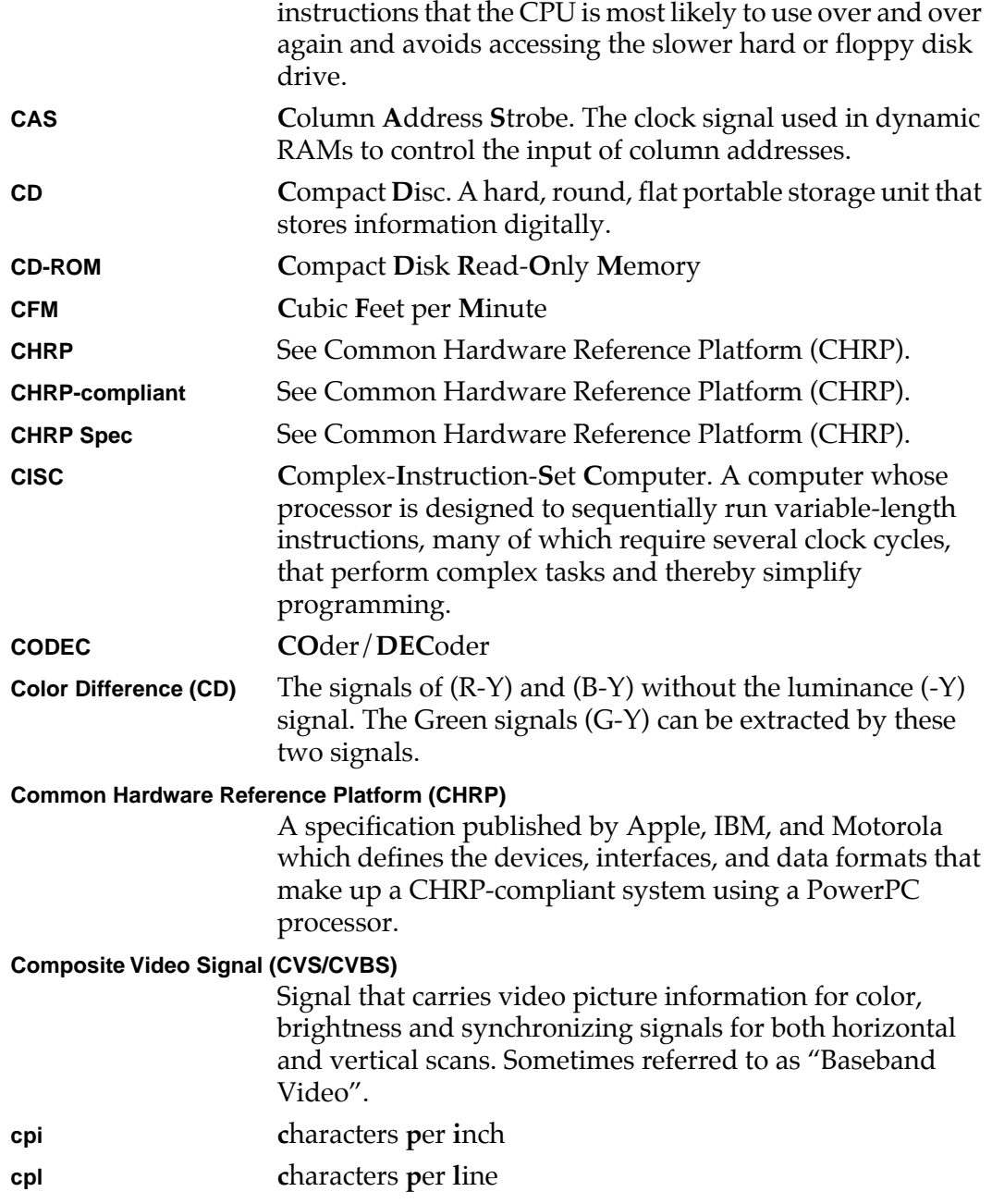

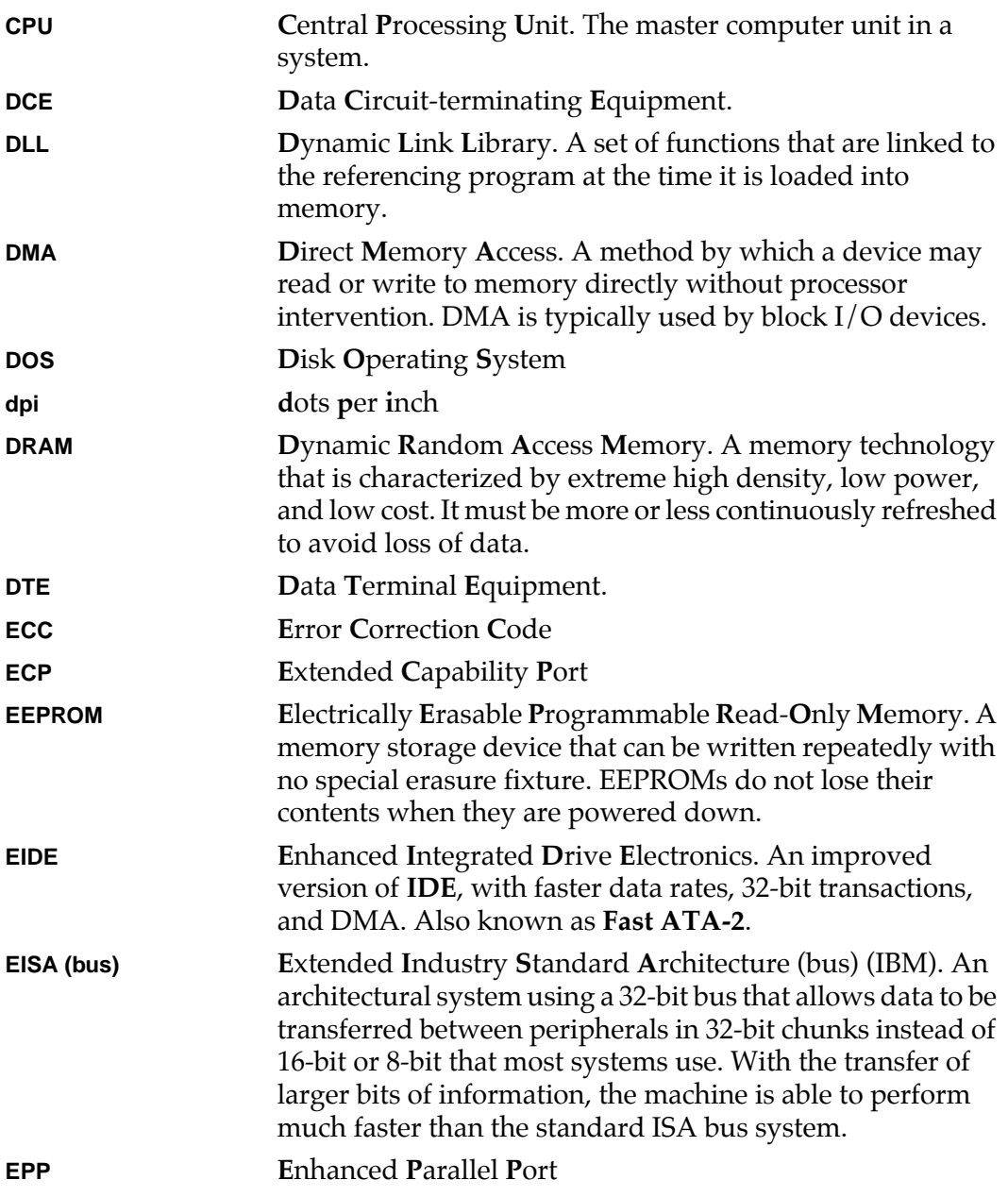

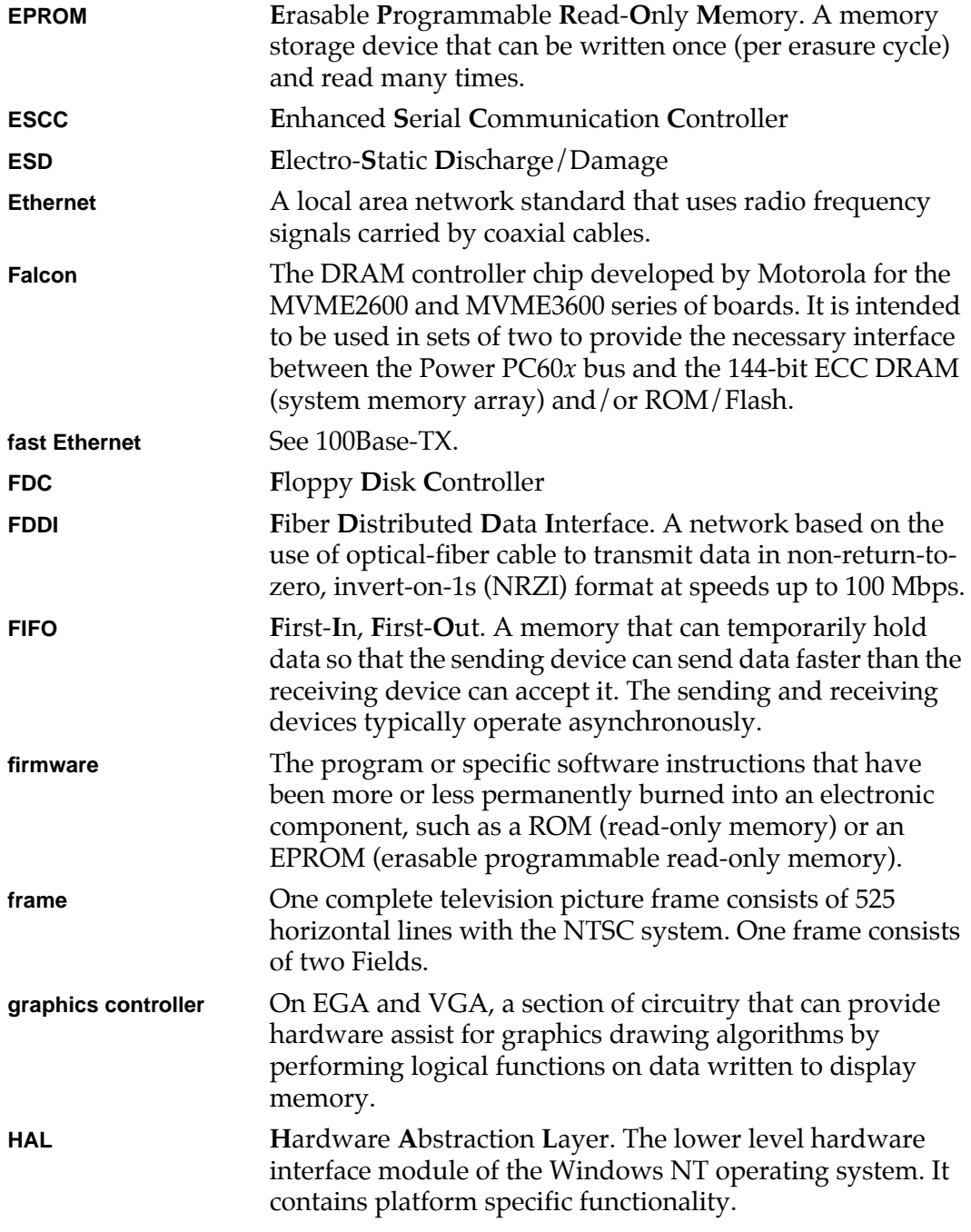

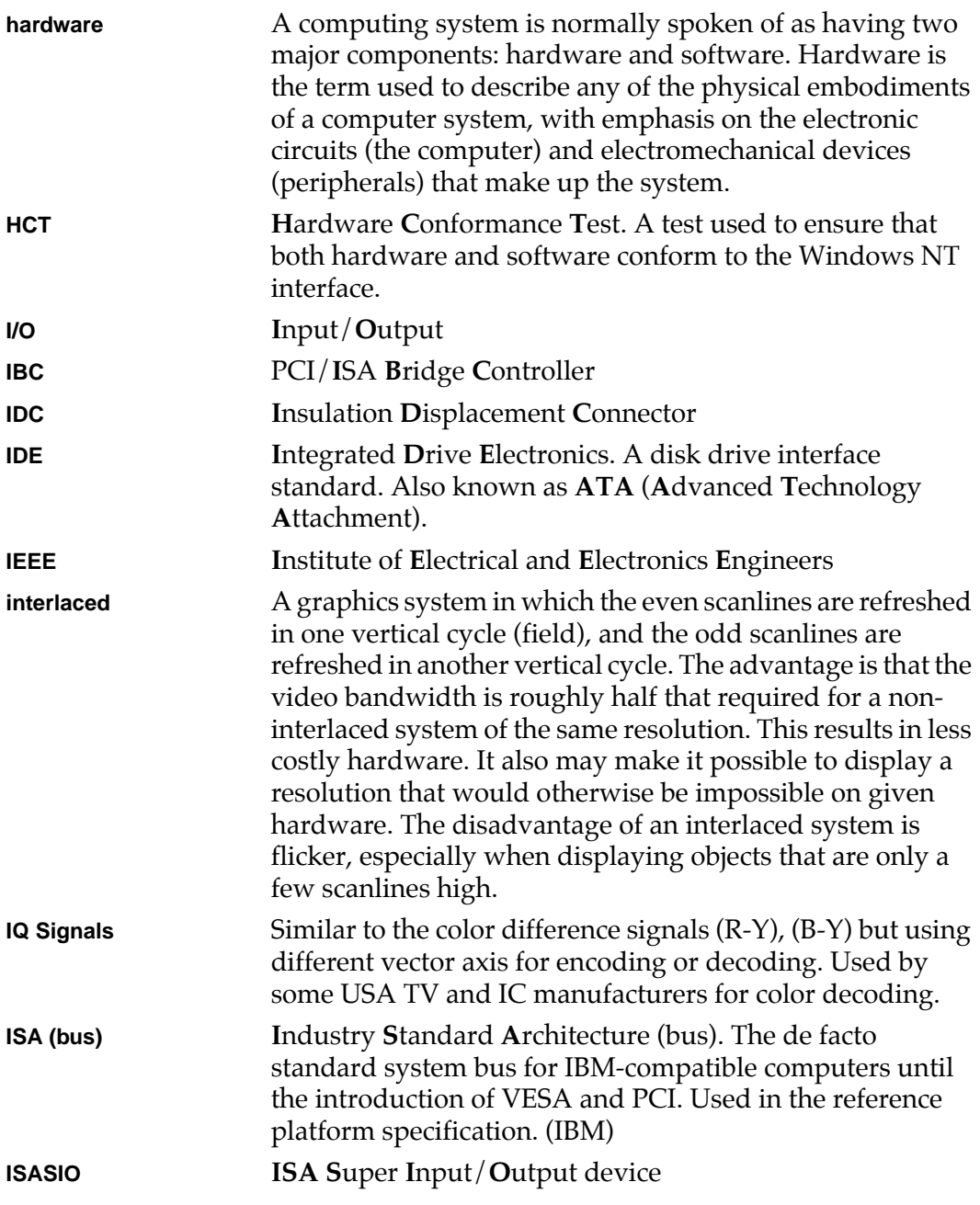

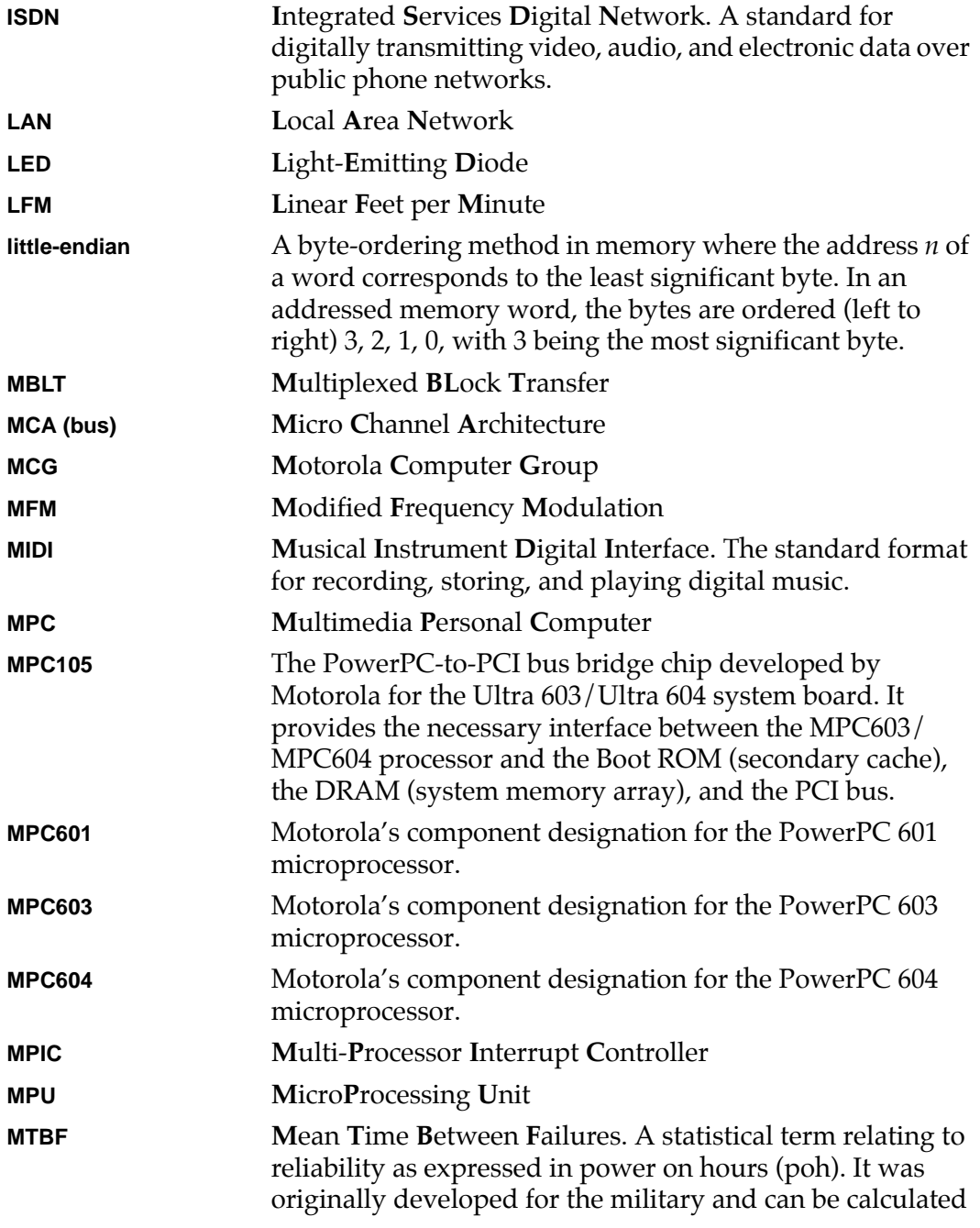

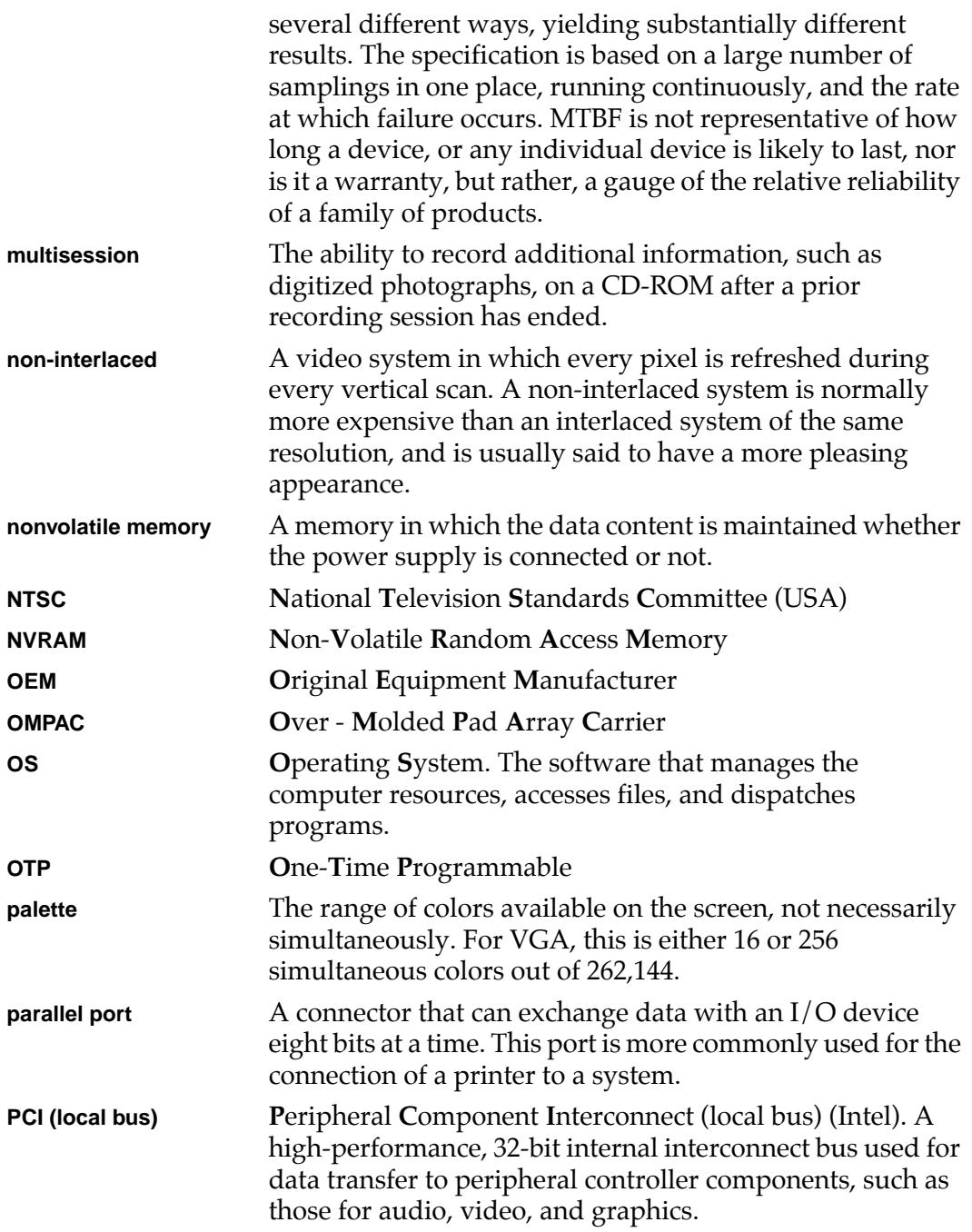

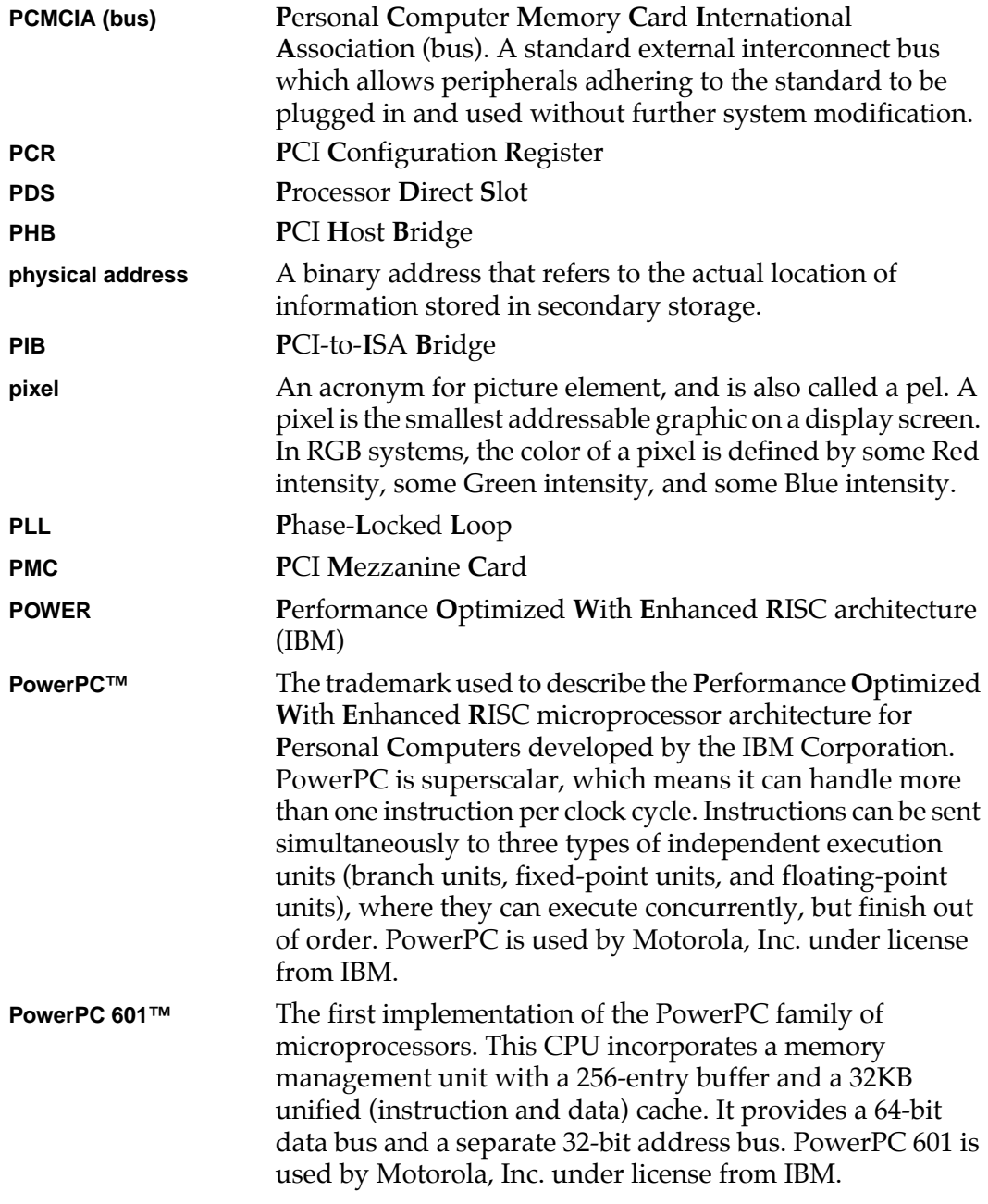

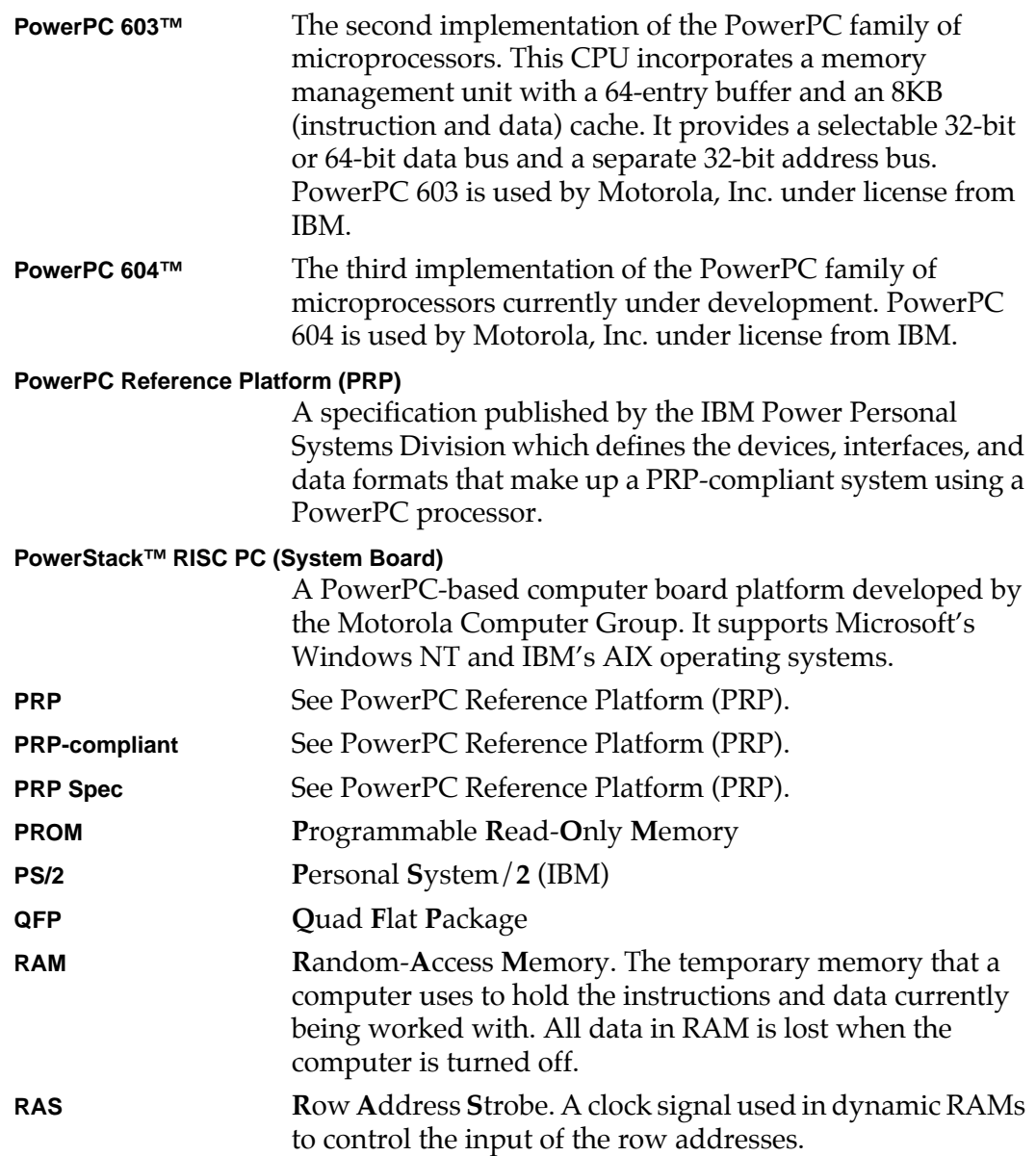

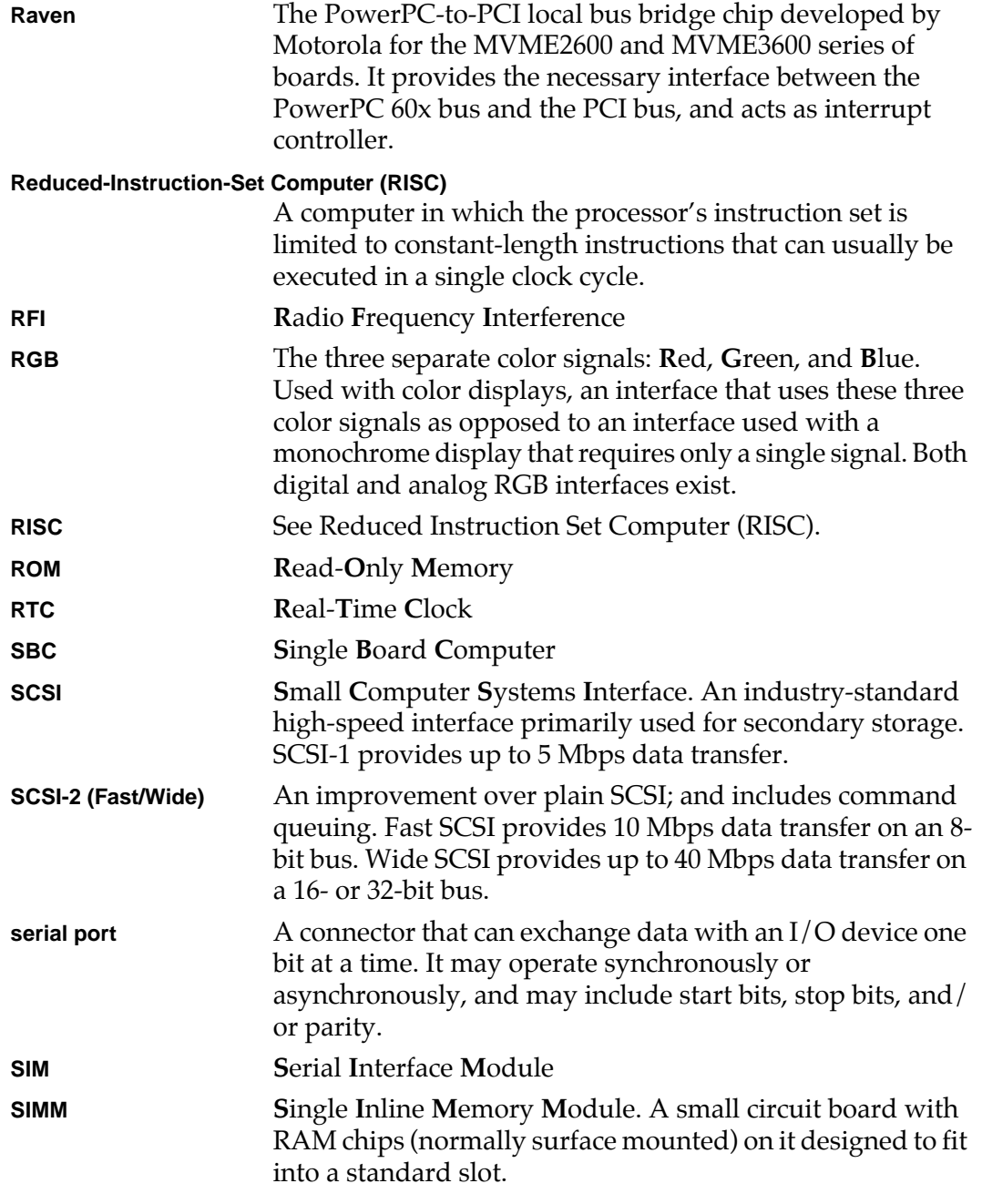

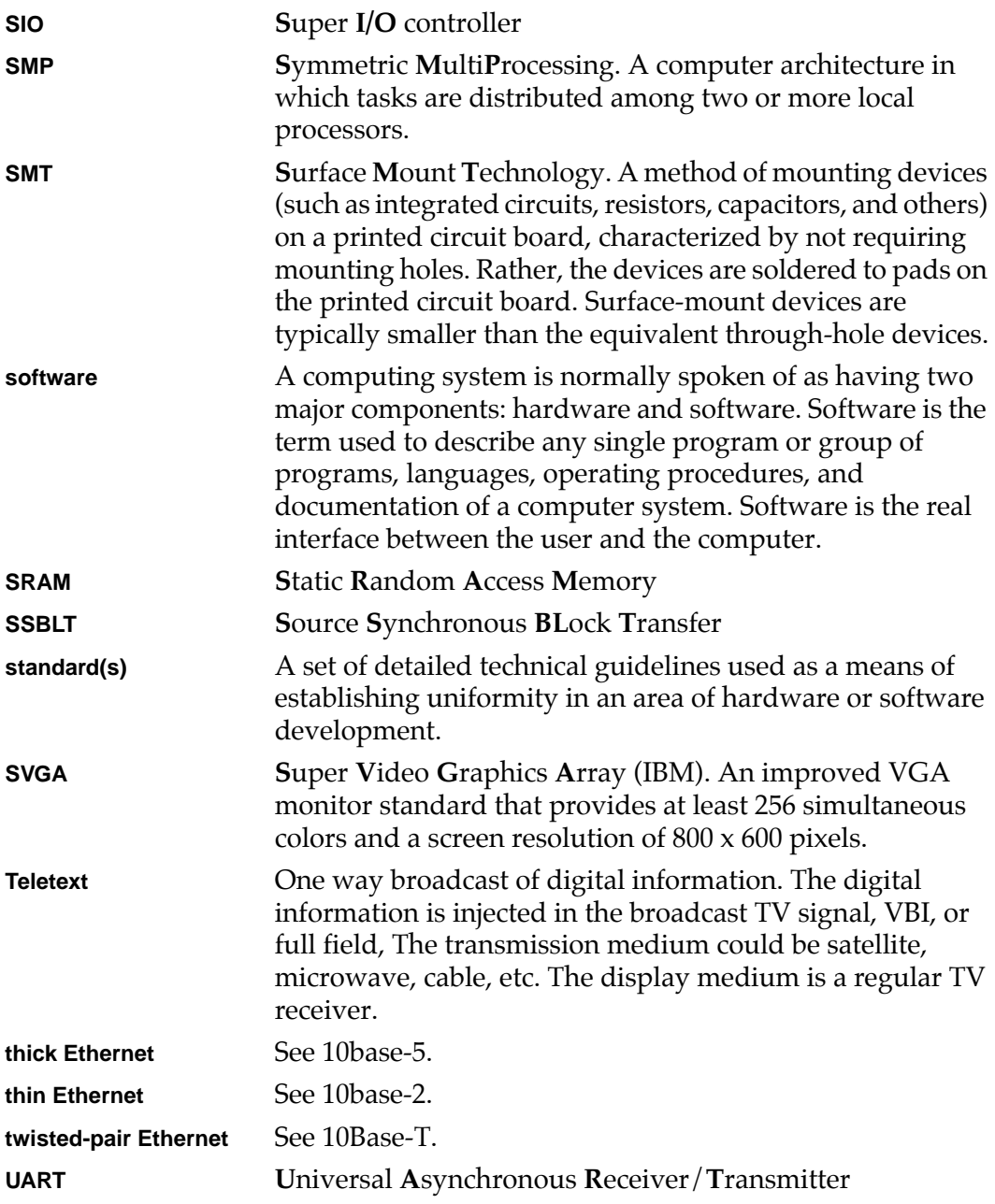

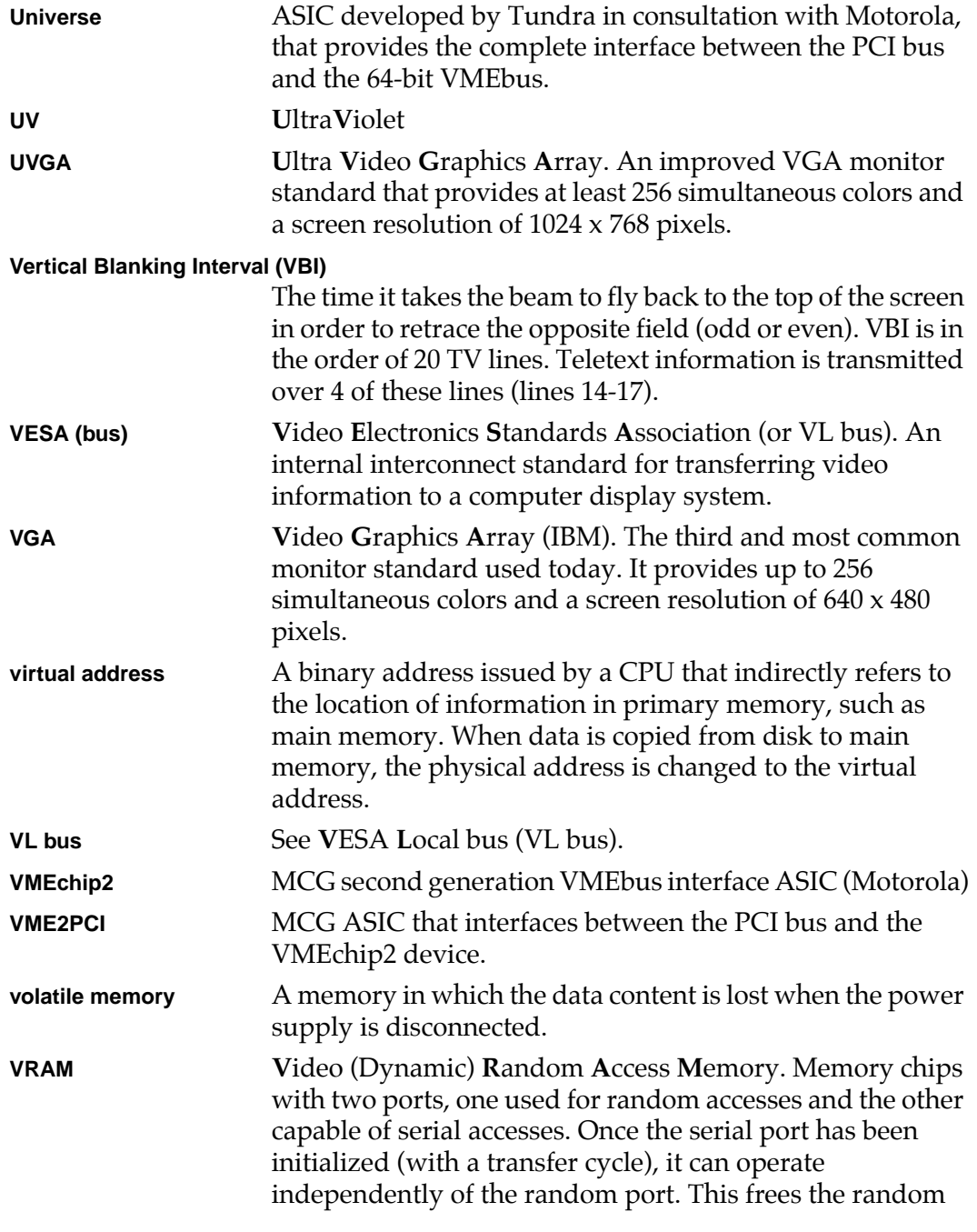

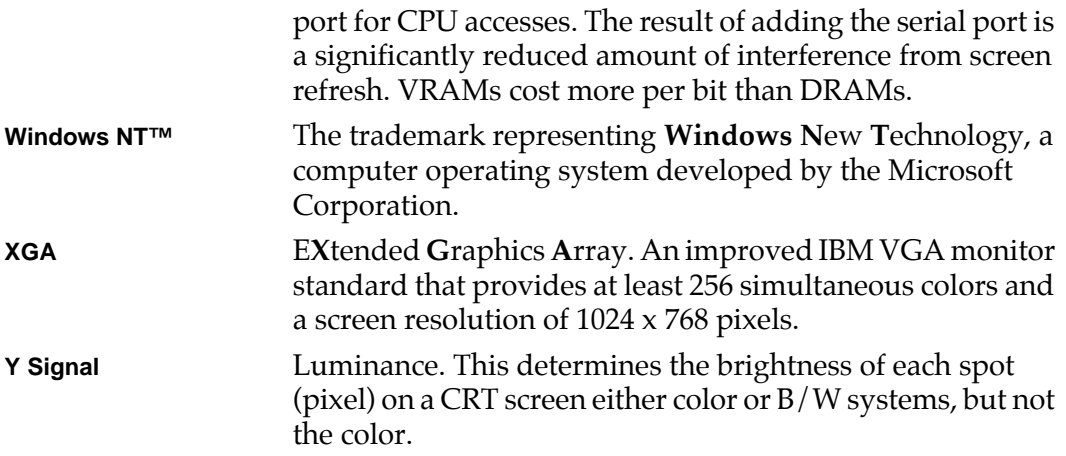

#### **A**

[abbreviations, acronyms, and terms to](#page-74-0) know GL-1 [ACCESS test \(SCC\) 3-39](#page-64-0) [addressing memory 3-21](#page-46-0) addressing test [for BBRAM 3-4](#page-29-0) [ADR 3-21](#page-46-0) AEM [append error messages command](#page-19-0)  $2 - 2$ [All Errors Mode - Command AE 2-2](#page-19-0) [ALTS 3-23](#page-48-0) [AM79C970/79C974 Ethernet Controller](#page-37-0) [tests. 3-12,](#page-37-0) [3-35](#page-60-0) [Append Error Messages Mode - Com](#page-19-0)mand AEM 2-2 arguments [specifying 2-3](#page-20-0)

## **B**

battery [low test 3-6](#page-31-0) [Battery Backed-Up SRAM \(RAM\) 3-7](#page-32-0) BBRAM [addressing test results 3-4](#page-29-0) [battery backed-up RAM tests 3-2](#page-27-0) [BBRAM Addressing \(ADR\) 3-4](#page-29-0) [Bit Toggle - BTOG 3-24](#page-49-0) [bridge tests 3-9](#page-34-0) [BTOG 3-24](#page-49-0)

#### **C** CEM

[clear error messages command 2-2](#page-19-0) CF [test group config. parameter editor](#page-20-0) command 2-3 [Clear \(Zero\) Error Counters - Command](#page-25-0) ZE 2-8 [Clear Error Messages - Command CEM](#page-19-0) 2-2 [CODE 3-26](#page-51-0) [command entry and directories 2-1](#page-18-0) [commands, entering 2-1](#page-18-0) [configuration parameters 2-3](#page-20-0) [CF RTC 3-3](#page-28-0) [connectors, AUI and 10base-t 3-37](#page-62-0)

## **D**

D1350 [BBRAM test command 3-2](#page-27-0) [Data Patterns - PATS 3-27](#page-52-0) DE [display error counters 2-3](#page-20-0) DEM [display error messages 2-3](#page-20-0) [design requirements, diagnostic 1-3](#page-14-0) [diagnostic firmware 1-2](#page-13-0) [diagnostic monitor 2-1](#page-18-0) [commands to 2-1](#page-18-0) [error message accumulation 2-2](#page-19-0) [Diagnostic Test Groups 3-1](#page-26-0) [directories 2-1,](#page-18-0) [2-7](#page-24-0)

[Display Error Counters - Command DE](#page-20-0) 2-3 [Display Error Messages - Command](#page-20-0) DEM 2-3 [Display Pass Count - Command DP 2-4](#page-21-0) [Display/Revise Self Test Mask - Com](#page-24-0)mand MASK 2-7 DP [display pass count command 2-4](#page-21-0)

## **E**

[ELPBCK test \(SCC\) 3-39](#page-64-0) [EPPCBug 1-1](#page-12-0) [compatibility 1-1](#page-12-0) [directories described 1-2](#page-13-0) [Help command 1-2](#page-13-0) [location 1-2](#page-13-0) [menus 1-2](#page-13-0) EPPC-Diag [command nomenclature 1-3](#page-14-0) [root level commands 1-3](#page-14-0) [running individual tests 1-4](#page-15-0) [running multiple individual tests 1-4](#page-15-0) [subcommand 1-3](#page-14-0) [test group execution 1-4](#page-15-0) [error counters 2-3,](#page-20-0) [2-8](#page-25-0) [clear 2-8](#page-25-0) [error detection 3-28](#page-53-0) error message [bad ethernet address 3-46](#page-71-0) [driver error while initializing 3-44](#page-69-0) [driver error while receiving 3-45](#page-70-0) [driver error while sending 3-44](#page-69-0) [error writing 3-47](#page-72-0) [frame transmit time failure 3-47](#page-72-0) [incompatible packet sizes 3-46](#page-71-0) [lookup failed 3-47](#page-72-0) [no network driver node 3-44](#page-69-0) [send/receive date miscompare 3-46](#page-71-0) [timeout error while receiving 3-45](#page-70-0) [transmit buffer size 3-45](#page-70-0) error message buffer

[when cleared 2-2](#page-19-0) error message flag [default 2-2](#page-19-0) [error message mode 2-2](#page-19-0) [error messages 2-2,](#page-19-0) [2-3](#page-20-0) [accumulating 2-2](#page-19-0) [error messages, AM79C970 3-15,](#page-40-0) [3-43](#page-68-0) [errors mode 2-2](#page-19-0) ethernet address [test for valid address 3-36](#page-61-0) [Ethernet controller tests 3-12,](#page-37-0) [3-35](#page-60-0)

#### **F**

failed test [repeat without notification 2-7](#page-24-0) failed tests [repeating 2-6](#page-23-0) [firmware, diagnostic 1-2](#page-13-0) frequency [of ethernet transmitter clock 3-41](#page-66-0)

### **H**

**HE** [help command 2-4](#page-21-0) Help Extended [interactive use 2-5](#page-22-0) [Help Extended - Command HEX 2-5](#page-22-0) **HEX** [help extended command 2-5](#page-22-0)

## **I**

I/O tests [for Super I/O Parallel Port 3-12](#page-37-0) [I82378 PCI/ISA Bridge tests 3-9](#page-34-0) [ILPBCK test \(SCC\) 3-13,](#page-38-0) [3-36](#page-61-0) [IndustryPack Interface Controller \(IPIC\)](#page-37-0) [tests 3-12,](#page-37-0) [3-35](#page-60-0) [Interrupt - IRQ 3-10,](#page-35-0) [3-18](#page-43-0) interrupt test [for PCI Bridge 3-18](#page-43-0) [IPIC tests 3-12,](#page-37-0) [3-35](#page-60-0) ISA Bridge

#### **L** LA

[loop always command 2-5](#page-22-0)  $LC$ [loop-continue command 2-6](#page-23-0) LE [loop-on-error command 2-6](#page-23-0) LF [line feed suppression command 2-6](#page-23-0) [line feed suppression 2-6](#page-23-0) [Line Feed Suppression Mode - Prefix LF](#page-23-0) 2-6 LN [loop non-verbose command 2-7](#page-24-0) [Local Parity Memory Error Detection -](#page-53-0) PED 3-28 [local RAM tests 3-20](#page-45-0) LOOP [tests signal path 3-38](#page-63-0) [Loop Always Mode - Prefix LA 2-5](#page-22-0) [Loop Non-Verbose Mode - Prefix LN 2-7](#page-24-0) [Loop-Continue Mode - Prefix LC 2-6](#page-23-0) [Loop-On-Error Mode - Prefix LE 2-6](#page-23-0) LOOPQ [signal path test with SCC1 3-39](#page-64-0)

#### **M**

**MBX** [boards using EPPCBug 1-1](#page-12-0) [Memory Addressing - ADR 3-21](#page-46-0) [Memory Refresh Testing - REF 3-32](#page-57-0) messages [suppression 2-7](#page-24-0) [MK48T08 \(RTC\) Tests 3-1](#page-26-0) multiple test commands [entering 1-5](#page-16-0) multiple tests [individual 1-4](#page-15-0)

### **N**

[Non-Verbose Mode - Prefix NV 2-7](#page-24-0) NV [non-verbose mode command 2-7](#page-24-0)

### **P**

[pass count 2-4,](#page-21-0) [2-8](#page-25-0) [PATS 3-27](#page-52-0) PCI Bridge [interrupt test 3-18](#page-43-0) [PCI/ISA Bridge tests 3-17](#page-42-0) [PCI/ISA bridge tests 3-9,](#page-34-0) [3-17](#page-42-0) PCIB register [test 3-19](#page-44-0) [PED 3-28](#page-53-0) [PERM 3-30](#page-55-0)

## **Q**

[Quick Write/Read - QUIK 3-31](#page-56-0) [QUIK 3-31](#page-56-0)

## **R**

[RAM tests 3-20](#page-45-0) [Random Data - RNDM 3-34](#page-59-0) [read-write 3-31](#page-56-0) [REF 3-32](#page-57-0) REGA [transceiver control register access](#page-65-0) 3-40 [Register - REG 3-11,](#page-36-0) [3-19](#page-44-0) [RNDM 3-34](#page-59-0) root-level commands [utilities 2-1](#page-18-0) [RTC Configuration Parameters 3-3](#page-28-0) RTC test commands [RTC ADR 3-4](#page-29-0) [RTC RAM 3-7](#page-32-0) [RTC test group 3-1](#page-26-0)

## **S**

[SCC Device/Register Access - ACCESS](#page-64-0) 3-39

[SCC External Loopback - ELPBCK 3-39](#page-64-0) [SCC Internal Loopback - ILPBCK 3-13,](#page-38-0) [3-36](#page-61-0) [SCC tests 3-35](#page-60-0) SD [switch directories command 2-7](#page-24-0) SE [stop-on-error mode command 2-8](#page-25-0) self test [explained 2-8](#page-25-0) [Self Test - Command ST 2-8](#page-25-0) [Self Test Mask 2-7](#page-24-0) [Serial Communication Controller \(SCC\)](#page-37-0) (Z85230) Tests 3-12 signal path [10BaseT 3-42](#page-67-0) spaces [when entering multiple commands](#page-16-0) 1-5 [SRAM tests 3-20](#page-45-0) ST [self test command 2-8](#page-25-0) [static RAM tests 3-20](#page-45-0) [Stop-On-Error Mode - Prefix SE 2-8](#page-25-0) [Switch Directories - Command SD 2-7](#page-24-0)

# **T**

test [10BaseT signal path 3-42](#page-67-0) [AUI connector 3-37](#page-62-0) [control register access 3-40](#page-65-0) [Ethernet controller 3-35](#page-60-0) [for valid ethernet address 3-36](#page-61-0) [frequency of ethernet transmitter](#page-66-0) clock 3-41 [signal path 3-38](#page-63-0) [signal path with SCC1 3-39](#page-64-0) test errors [number encountered 2-3](#page-20-0) [Test Group Configuration \(cf\) Parame](#page-20-0)ters Editor - Command CF 2-3 [test group execution 1-4](#page-15-0)

test group names [via Help 2-4](#page-21-0) [test groups, diagnostic 3-1](#page-26-0) test parameters [examples 2-3](#page-20-0) [modifying 2-3](#page-20-0) [test repeating 2-5](#page-22-0) tests [disable 2-7](#page-24-0) [stop at fail 2-8](#page-25-0) [toggle bits 3-24](#page-49-0) tuning [D1350 test parameters 3-3](#page-28-0)

## **U**

[utilities 2-1](#page-18-0) utility commands [AEM command 2-2](#page-19-0) [CEM command 2-2](#page-19-0) [CF command 2-3](#page-20-0) [DE command 2-3](#page-20-0) [DEM command 2-3](#page-20-0) [DP command 2-4](#page-21-0) [HEX command 2-5](#page-22-0) [LA prefix 2-5](#page-22-0) [LC prefix 2-6](#page-23-0) [LE prefix 2-6](#page-23-0) [LF prefix 2-6](#page-23-0) [LN prefix 2-7](#page-24-0) [NV prefix 2-7](#page-24-0) [SD command 2-7](#page-24-0) [SE prefix 2-8](#page-25-0) [ST command 2-8](#page-25-0) [ZE command 2-8](#page-25-0) [ZP command 2-8](#page-25-0)

#### **W**

[write/read 3-31](#page-56-0)

## **Z**

ZE

[clear error counters 2-8](#page-64-0)

[Zero Pass Count - Command ZP 2-8](#page-25-0) ZP [zero pass count 2-8](#page-25-0)